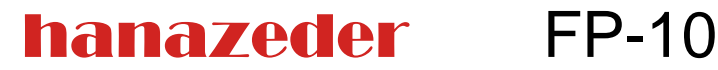

hanazeder electronic GmbH J.M. Dimmel Str. 10 4910 Ried i. I.

Tel.: +43 7752 84 214<br>Fax: +43 7752 84 214 +43 7752 84 214 4 www.hanazeder.at office@hanazeder.at

## **Funktionen**

- 8 Ausgänge 230V
- 2 potentialfrei Ausgänge
- Alle Ausgänge mit Handschaltung über Taste und LEDs zur Anzeige des Betriebszustandes
- Drehzahlregelung für 3 Pumpen mit
	- 230V Phasenanschnittsteuerung oder Impulspaketen oder wahlweise
	- Analogsignal 0-10V
- 15 Fühlereingänge
- Fühlertypen für jeden Eingang umschaltbar und abgleichbar
- PT1000, KTY81-110, KTY81-210 oder NTC3kΩ möglich
- Wärmemengenmessung
- Solarvorrangfunktion
- Solar-Startfunktion mit oder ohne Einstrahlungssensor
- Ost/West-Solaranlagen
- 2 Heizkreise möglich (Außentemperaturabhängige Mischerkreise)
- Regelung für Fernwärmeübergabestation
- Tages und Wochenschaltuhr
- Integrierter Datenlogger
- RS232 Schnittstelle für PC oder Modem/GSM-Modem zum Einstellen, Testen und Datenlogger Auslesen.
- Veränderbarer Schemenspeicher für 50 Voreinstellungen die geladen werden können.
- Alle Einstellungen über PC oder an der Steuerung möglich
- Jeder Ausgang verfügt über
	- 2 Kanäle für Differenzregler (mit Überhitzungsschutz und Rückkühlung), Anforderung (Thermostat) oder Gleitende Anforderung (Außentemperaturabhängig)
	- Logische Verknüpfung mit anderen Ausgängen, Ein- und Ausschaltverzögerung
	- Freie Fühlerzuordnung
- Vereinfachtes Bedienermenü einstellbar

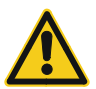

Vor Öffnen des Gehäuses spannungsfrei machen! Achtung: Vor Gebrauch Anleitung lesen!

Version: FP10 Mar 25 2010

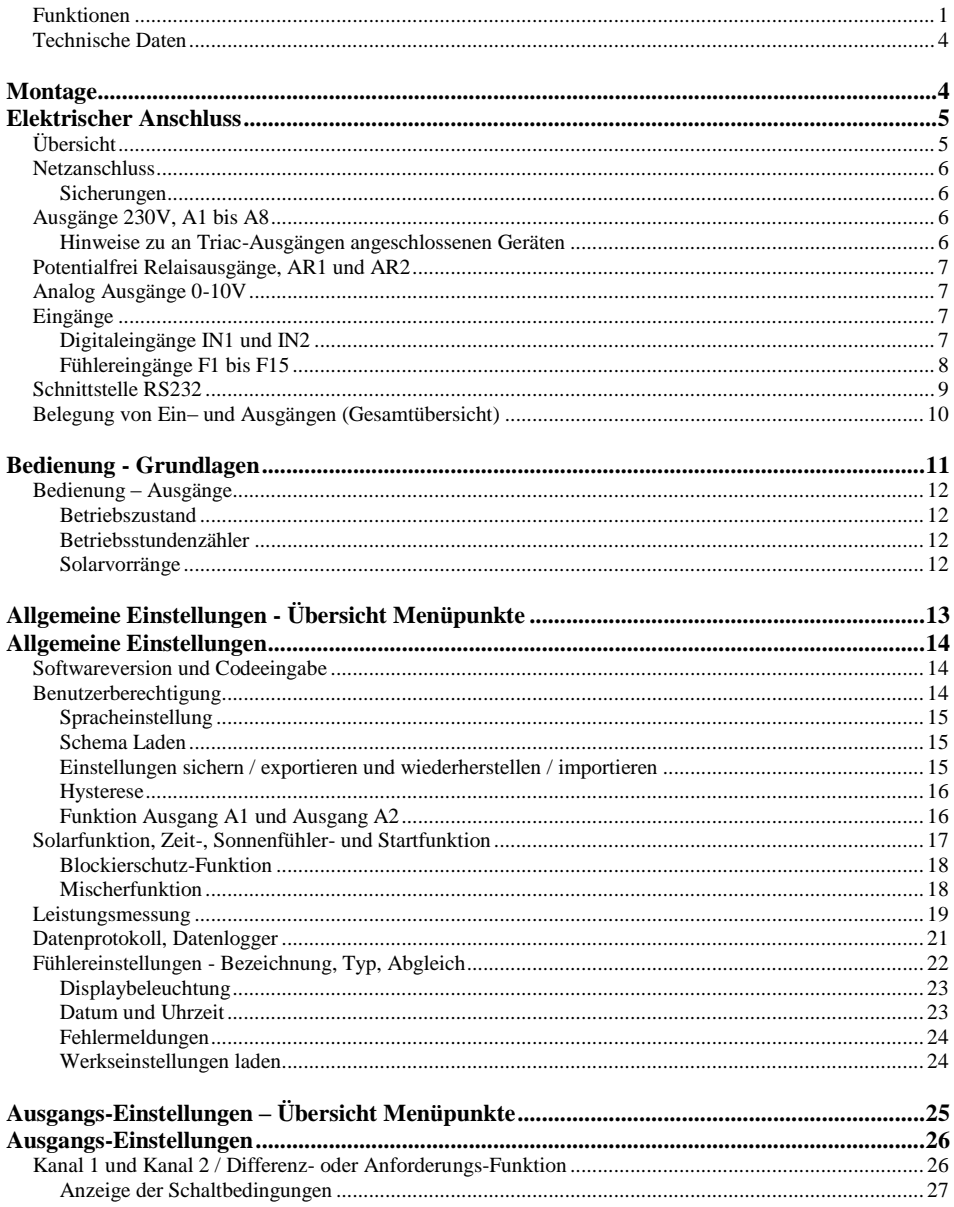

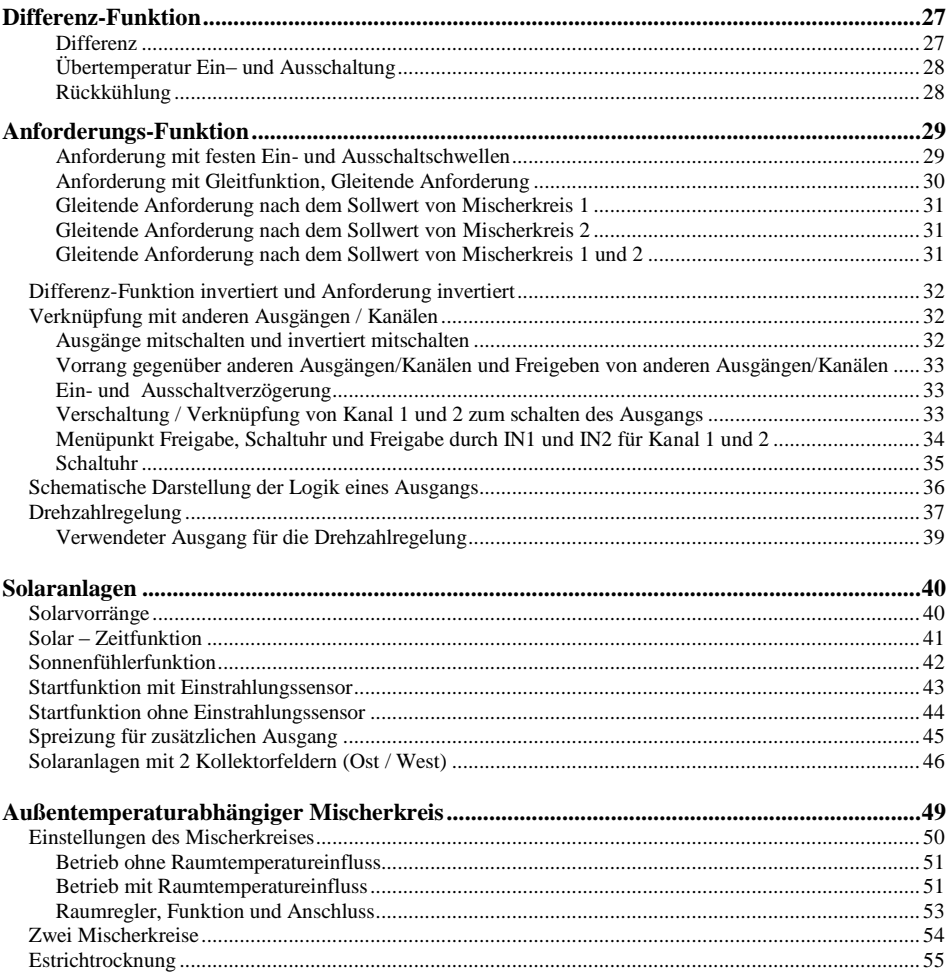

## <span id="page-3-0"></span>**Technische Daten**

Elektrische Daten: Netzspannung: 230V AC 50Hz Schutzklasse: II Anschlussleistung: 930 VA Leistungsaufnahme der Steuerung < 4W

Es Handelt sich um ein Elektronisches Steuer- und Regelgerät zur Verwendung in Verbindung mit Thermischen Solaranlagen, Heizungsanlagen und ähnlichen Anlagen. Die Trennung der Ausgänge A1 bis A8 erfolgt elektronisch. Das Gerät entspricht Wirkungsweise Typ 1 nach EN60730

Zulässige Umgebungsbedingungen:

Betrieb: 0-40°C, max. Luftfeuchtigkeit: 90%, nicht kondensierend. Verschmutzungsgrad 2 Lagerung: -20-60°C, max. Luftfeuchtigkeit: 90%, nicht kondensierend.

Gehäuse:

Abmessungen (ohne Kabeldurchführungen, B\*H\*T): ca. 220\*168\*108mm Temperaturbeständigkeit: Kugeldruckprüfung: 73°C Glühdrahtprüfung: 960°C

# <span id="page-3-1"></span>**Montage**

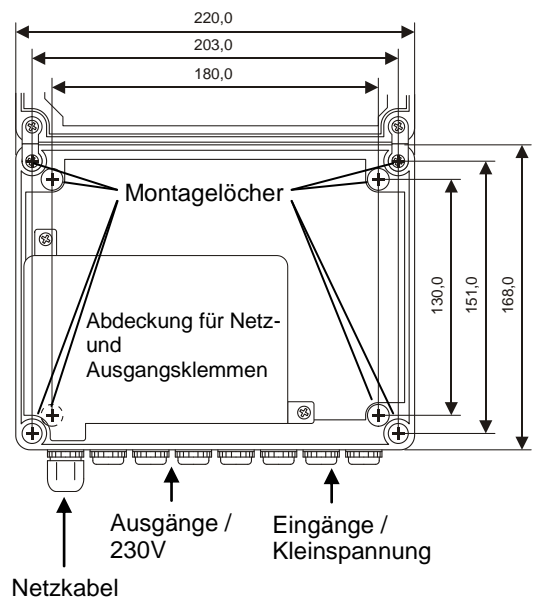

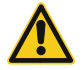

Vor Öffnen des Gehäuses spannungsfrei machen

Das Gerät darf nur in einem trockenen Raum montiert werden. Zulässige Betriebstemperatur: 0-40°C, max. Luftfeuchtigkeit: 90%, nicht kondensierend.

Das Gerät kann an den 4 Montagelöchern im Gehäuseinneren (müssen durchbrochen werden) oder an den 4 Löchern unter den Scharnieren und Verschlussschrauben montiert werden (dazu müssen die Scharniere aus dem Gehäuseunterteil gelöst werden).

Zur Wandmontage mindestens Schrauben 4\*40mm verwenden.

Der Klemmbereich für Netzkabel und Ausgänge ist mit einer Abdeckung versehen, diese ist mit 2 Schrauben (links oben und rechts unten) befestigt.

## <span id="page-4-0"></span>**Elektrischer Anschluss**

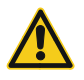

WARNUNG: Gefahr durch Stromschlag! Vor Öffnen des Gehäuses spannungsfrei machen! Um Spannungsfreiheit sicherzustellen, müssen unter umständen auch andere Geräte, die mit der Steuerung verbunden sind, vom Netz getrennt werden! Nach der Montage bzw. dem Anklemmen Gehäuse verschrauben!

Das Gerät darf nur von einem Fachmann unter Einhaltung aller einschlägigen Vorschriften montiert und angeschlossen werden!

Anlagen in denen das Gerät verwendet wird müssen bauseits gegen Schäden durch Überhitzen oder Einfrieren gesichert sein. (z.B. Thermostate gegen Einfrieren von Plattenwärmetauschern oder überhitzen von Niedertemperaturkreisen)

# <span id="page-4-1"></span>**Übersicht**

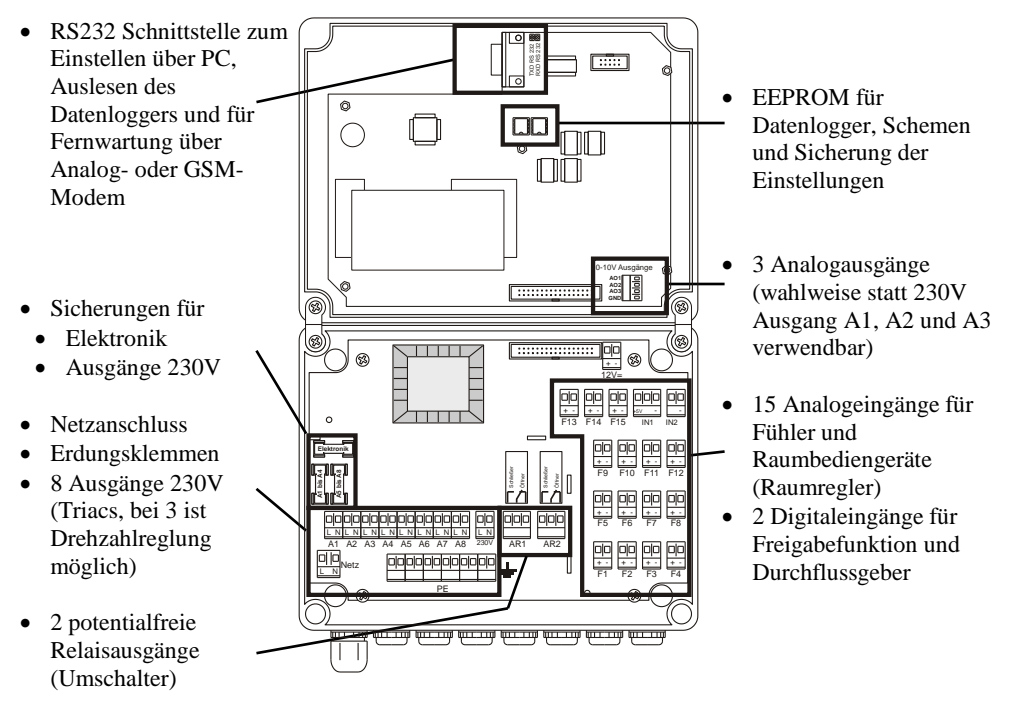

# **Montage**

## <span id="page-5-0"></span>**Netzanschluss: 230V ~ 50Hz,**

Maximale Gesamtleistung aller über die Steuerung versorgten Geräte und der Steuerung: 930 VA Eigenverbrauch der Steuerung: Abhängig von Eingangsbeschaltung, geschalteten Ausgängen, < 4W.

Der Anschluss an die Netzspannung erfolgt an der Klemme "Netz", die Schutzerdung wird an die Erdungsklemmleiste  $\frac{1}{n}$  " angeklemmt. Der maximale anschließbare Schutzleiterquerschnitt beträgt 2,5mm².

Das Gerät darf nur an eine Netzleitung angeschlossen werden, die mit maximal 16A abgesichert ist. Es muss mindestens ein Leitungsquerschnitt von 0,75mm² verwendet werden. Im Versorgungsstromkreis muss eine leicht zugängliche Trennvorrichtung vorhanden sein. (z.B. durch Verwendung des mitgelieferten Netzkabels)

**Elektronik**

Alle Leitungen müssen zugentlastet montiert werden! (Die durch Dichtungsstopfen geführten Leitungen in einem Kabelkanal verlegen!)

#### <span id="page-5-1"></span>**Sicherungen:**

- Elektronik (Stromversorgung der Steuerungselektronik): **T32mA**
- Ausgänge A1 bis A4: **F2A**
- Ausgänge A5 bis A8 und Klemme "230V": **F2A**

## <span id="page-5-2"></span>**Ausgänge 230V, A1 bis A8**

Impulspakete möglich.

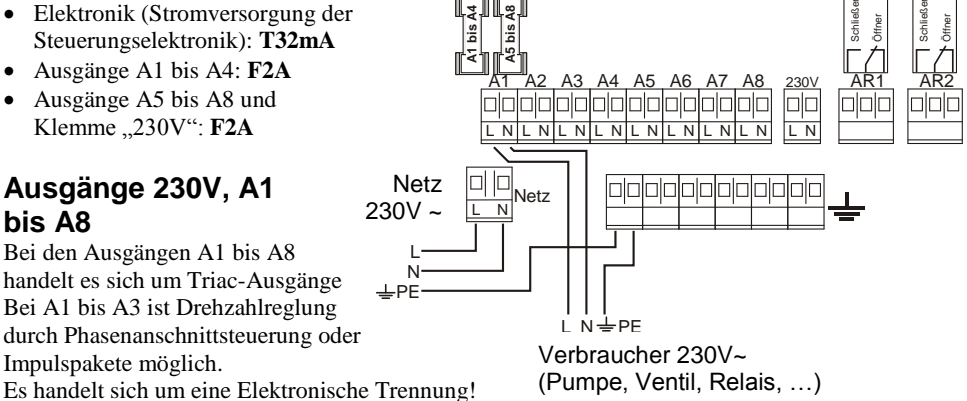

#### Zulässige Beschaltung der Ausgänge:

Max. 400VA an einem Ausgang, maximal 460VA jeweils an den 4 gemeinsam abgesicherten Ausgängen zusammen.

### <span id="page-5-3"></span>**Hinweise zu an Triac-Ausgängen angeschlossenen Geräten:**

- Bei einigen Gerätetypen (Schütze und bestimmte Zirkulationspumpen) muss, für den einwandfreien Betrieb der Triacausgänge, ein RC-Glied (als Zubehör erhältlich) parallel angeschlossen werden.
- Wird ein Ausgang mit Drehzahlregelung mit Phasenanschnittsteuerung betrieben, kann abhängig vom angeschlossenen Verbraucher ein externer Filter zur Funkentstörung erforderlich sein.

## <span id="page-6-4"></span><span id="page-6-0"></span>**Potentialfrei Relaisausgänge, AR1 und AR2**

Bei den Ausgängen AR1 und AR2 handelt es sich um Potentialfrei Umschalter

Sollen an einem Relaisausgang Verbraucher für 230V~ angeschlossen und versorgt werden, kann die Phase (L) von der Klemme ..230V" über den Relaiskontakt geführt werden. Es handelt sich um eine elektromechanische Trennung!

Bedienung und Programmierung der Ausgänge AR1 und AR2 erfolgt über die Tasten 9 und 10, die zugehörigen LEDs zeigen den Betriebszustand an.

Zulässige Beschaltung der Ausgänge:

Maximaler Schaltstrom: 10A, Maximale Motorlast: : 370VA

## <span id="page-6-1"></span>**Analog Ausgänge 0-10V**

Die Analogausgänge AO1 bis AO3 liefern eine Gleichspannung von 0 bis 10V die durch die Funktion Drehzahlregelung verändert wird.

Es kann **wahlweise** ein Gerät am **230V Ausgang oder** am **0-10V Ausgang** mit derselben Nummer angeschlossen werden. Die 0- 10V Ausgänge werden parallel zu den Ausgänge A1 bis A3 angesteuert.

Es ist eine gemeinsame Masseklemme (GND bzw. ..-") für die 3 Ausgänge vorhanden, diese ist mit den "-" Klemmen der Eingänge verbunden.

## <span id="page-6-2"></span>**Eingänge**

Die Steuerung verfügt über 15 Fühlereingänge und 2 Digitaleingänge.

Die ... "Klemmen aller Eingänge sind miteinander verbunden, es kann für mehrere Eingänge eine gemeinsame "-" Leitung verwendet werden.

Temperaturfühler können beliebig gepolt werden, bei anderen Sensoren oder Geräten ist deren Anleitung zu beachten.

## <span id="page-6-3"></span>**Digitaleingänge IN1 und IN2:**

Es können potentialfreie Schaltkontakte angeschlossen werden (Schalter oder Thermostate) und zur Freigabe von Ausgängen dienen.

Am Eingang IN1 kann ein Volumenstromgeber für eine Leistungsmessung angeschlossen werden. Die Impulswertigkeit kann Eingestellt werden.

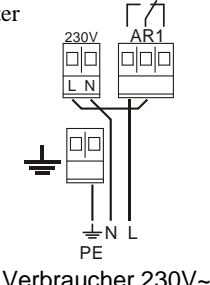

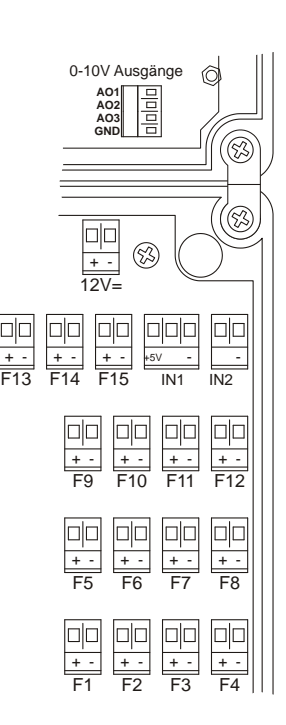

### <span id="page-7-0"></span>**Fühlereingänge F1 bis F15:**

Der Sensortyp kann für jeden Eingang separat ausgewählt werden.

Mögliche Sensortypen und Geräte:

- KTY81-110: Standard-Kabelfühler mit PVC Kabel für verschiedene Anwendungen, nicht als Kollektorfühler geeignet, auch als Tauch-, Anlege-, Außen- und Raumfühler verfügbar.
- PT1000: Kabelfühler mit Silikonkabel für verschiedene Anwendungen, als Kollektorfühler geeignet, auch als Tauch-, Anlege-, Außen- und Raumfühler verfügbar.
- NTC 3kΩ: Raumfühler und Außenfühler.
- KTY81-210: Verbreiteter Fühlertyp für Standartanwendungen.
- Sonnenfühler: mit PT1000 oder KTY81-110 für die Sonnenfühlerfunktion.
- Einstrahlungssensor: Zur Messung der Einstrahlung und zum Starten der Solaranlage.
- Raumregelgerät: Mit integriertem Raumfühler und Betriebsartschalter zur Fernbedienung eines Heizkreises. (Versteller und Schalter mit 4 Stellungen benötigen einen Eingang, ein Raumfühler einen weiteren; ist nur an den dafür vorgesehenen Eingängen möglich  $\rightarrow$  Belegung Mischerkreis)

Werden die Fühlerleitungen in der Nähe von Kabeln mit Netzspannung verlegt, oder ist aus anderen Gründen mit elektromagnetischen Einflüssen zu rechen, sollten für die Fühlerleitungen geschirmte Kabel verwendet werden.

**Fühlereingänge** die **nicht verwendet** werden, können offen bleiben, es muss jedoch die **Bezeichnung auf "Nicht bel"** gestellt werden. Wird ein Fühlereingang verwendet (eine Bezeichnung eingestellt), wird eine Fehlermeldung angezeigt, wenn der Messwert nicht im zulässigen Bereich liegt.

Fühlereinstellungen siehe Seite [22.](#page-21-1) [40](#page-39-0)

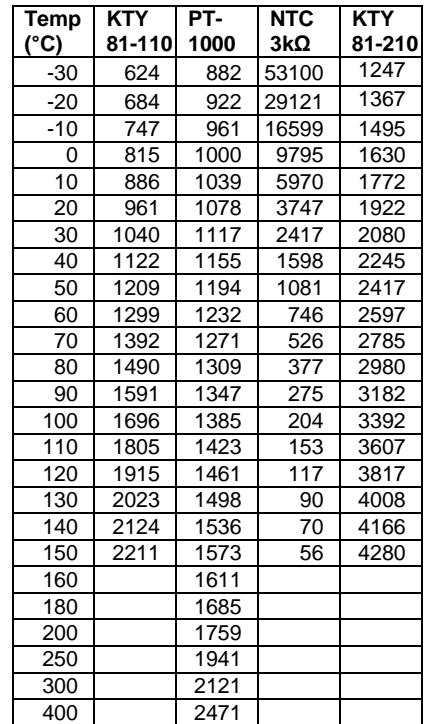

#### **Widerstandswerte der Fühlertypen:**

## <span id="page-8-0"></span>**Schnittstelle RS232**

Die RS232 Schnittstelle dient zum Verbinden der Steuerung mit einem PC. Die Verbindung kann erfolgen über:

- Nullmodemkabel, **Achtung:** Viele der im Handel erhältlichen Nullmodemkabel entsprechen nicht der benötigten Belegung (siehe Bild)!
- Analogmodem
- GSM-Modem

#### **Nullmodemkabel:**

Steuerung PC

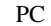

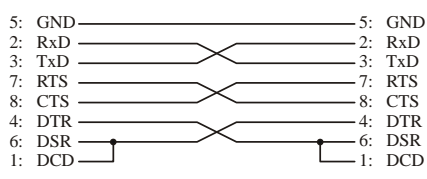

Unabhängig davon, ob die Verbindung über ein Nullmodemkabel oder über Modem hergestellt wird, stehen mit dem PC alle Funktionen zur Verfügung:

- Einstellen der Steuerung
- Übertragen der Einstellungen zur Steuerung
- Auslesen der Einstellungen aus der Steuerung
- Speichern der Einstellungen am PC
- Simulation/Testen des Betriebes (es können Fühlerwerte über den PC vorgegeben werden und während des Testens Einstellungen über den PC Verändert werden).
- Aufgezeichnete Daten des Datenloggers auslesen (falls die Steuerung über die benötigen EEPROMs verfügt)
- Schemen (Voreinstellungen) Bearbeiten
- Firmwareupdate aufspielen

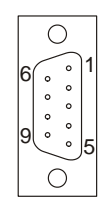

## <span id="page-9-0"></span>**Belegung von Ein– und Ausgängen (Gesamtübersicht)**

Wird eine der folgenden Funktionen verwendet, müssen die zugeordneten Ein- und Ausgänge entsprechend folgender Tabellen angeschlossen werden. Die Eingänge können zusätzlich zur angegebenen Funktion auch bei anderen Ausgängen für beliebige Funktionen verwendet werden.

#### **Solaranlage mit einem Kollektorfeld**

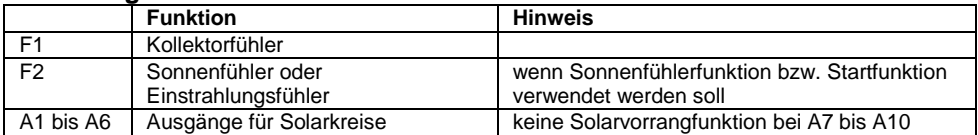

#### **Solaranlage mit 2 Kollektorfeldern (Ost/West)**

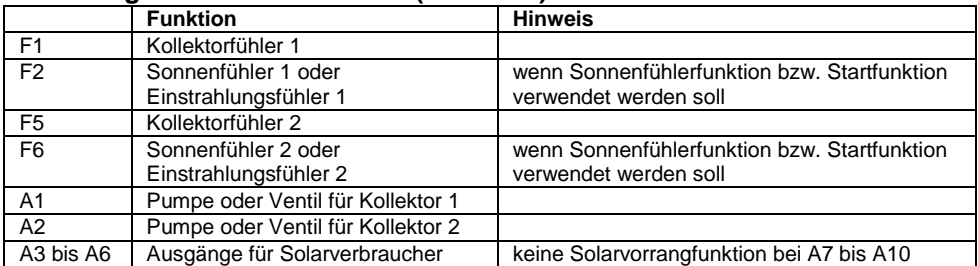

#### **Leistungsmessung**

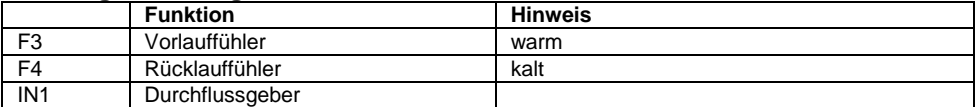

#### **Mischerkreis 1 (Außentemperaturabhängiger Heizkreis 1)**

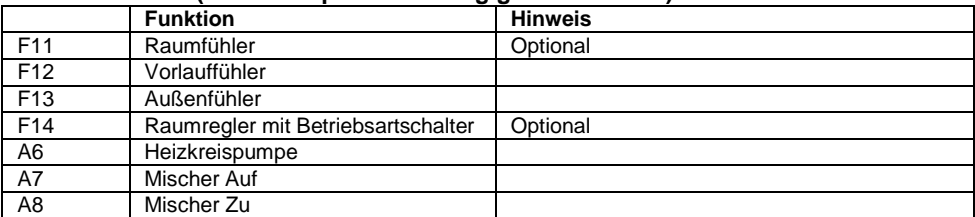

#### **Mischerkreis 2 (zusätzlich zu Mischerkreis 1)**

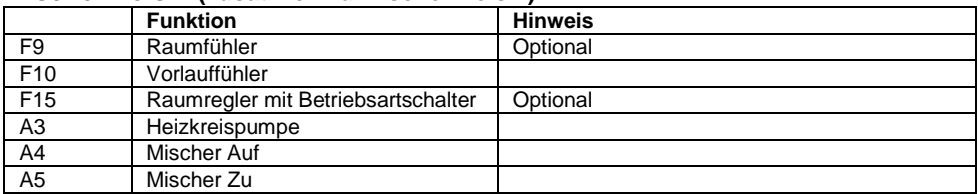

#### **Gleitende Anforderung (Kesselanforderung abhängig von der Außentemperatur)** F13 Außenfühler

hanazeder electronic GmbH, J.M.Dimmel Str. 10, A-4910 Ried Alle Rechte vorbehalten, Änderung und Irrtum vorbehalten, Letzte Änderung: 14.05.2010

# **Bedienung**

<span id="page-10-0"></span>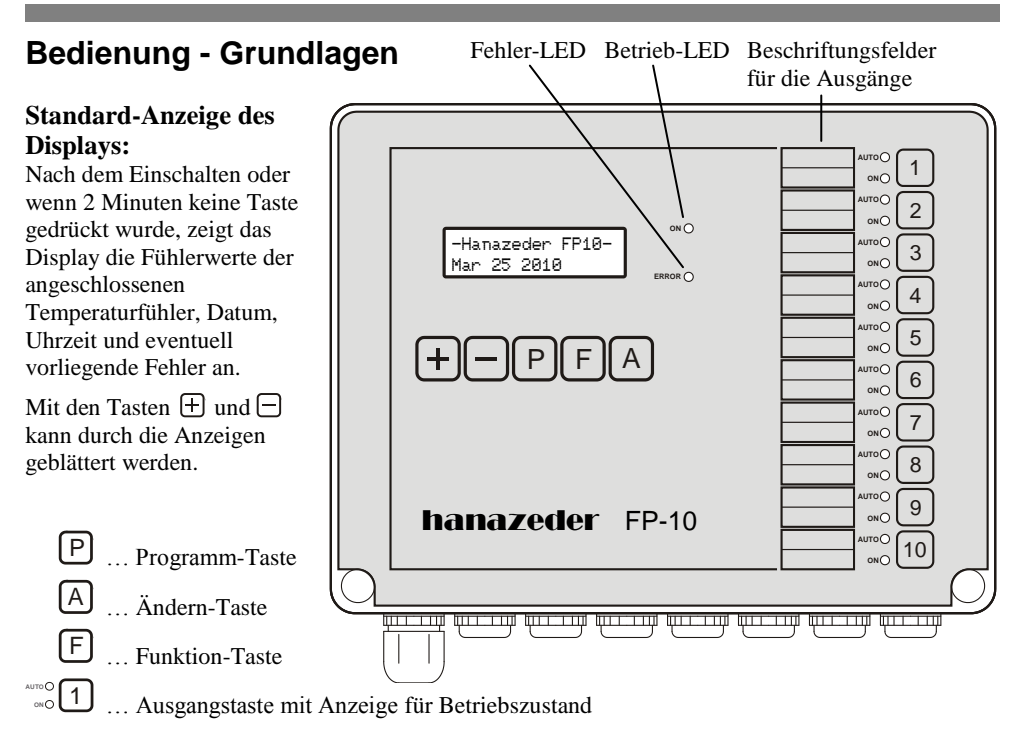

## **Einstellungsmenüs und Tastenkombinationen**

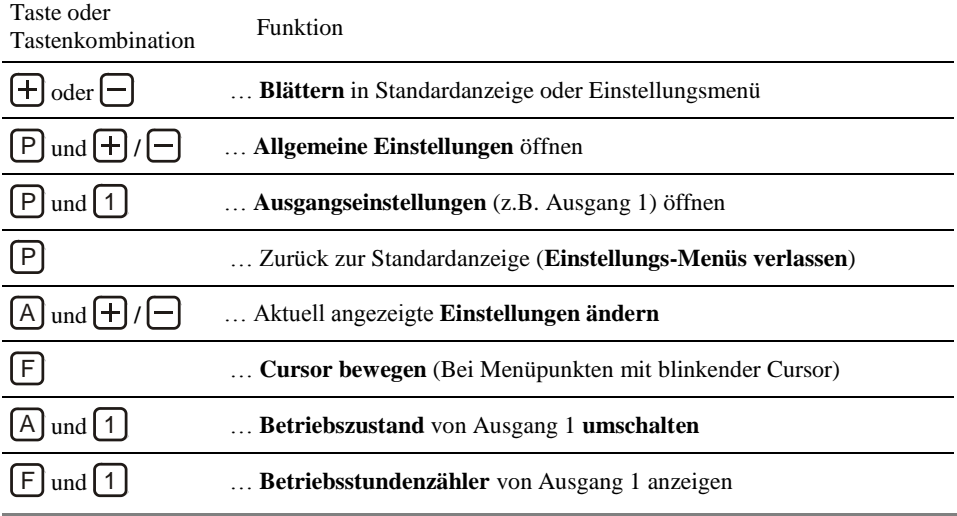

hanazeder electronic GmbH, J.M.Dimmel Str. 10, A-4910 Ried Alle Rechte vorbehalten, Änderung und Irrtum vorbehalten, Letzte Änderung: 14.05.2010

## <span id="page-11-0"></span>**Bedienung – Ausgänge**

Jedem Ausgang ist eine Taste, mit der Nummer des Ausgangs, zum Bedienen und Einstellen, und 2 LEDs, zur Anzeige des aktuellen Betriebszustandes, zugeordnet.

### <span id="page-11-1"></span>**Betriebszustand**

#### **Displayanzeige**

(vorübergehend nach dem Drücken von  $[A] + [1]$ )

**Betriebsartanzeige durch LEDs bei den Ausgangstasten**

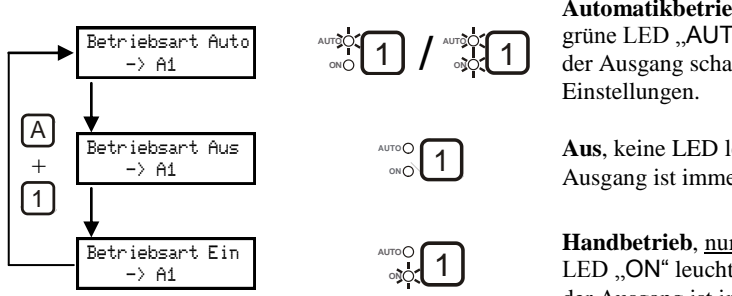

**Automatikbetrieb,**  grüne LED "AUTO" leuchtet, der Ausgang schaltet entsprechend der

**Aus**, keine LED leuchtet, der Ausgang ist immer abgeschaltet.

**Handbetrieb**, nur die orange LED "ON" leuchtet, der Ausgang ist immer ein.

#### Die grüne LED "AUTO" **blinkt** wenn:

- Das Menü Ausgangseinstellungen eines Ausgangs geöffnet ist. 1
- Die Sonnenfühler- oder Startfunktion aktiv ist (siehe Solaranlage, Seite [40\)](#page-39-0).

### <span id="page-11-2"></span>**Betriebsstundenzähler**

$$
\boxed{F} + \boxed{1} \longrightarrow \boxed{\text{Auss.1:15h35} \atop \text{Losschen mit} -}
$$

Die Betriebsstunden des Ausgangs werden angezeigt. Wird zusätzlich  $\bigoplus$  gedrückt, wird der Zähler zurückgesetzt, bei 100 000 Betriebsstunden wird er automatisch auf 0 zurückgesetzt.

<span id="page-11-3"></span>**Solarvorränge** (nur bei Solaranlagen mit mehr als einem Abnehmer)

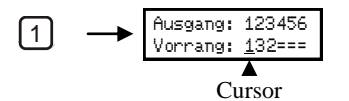

Die Vorrangeinstellungen für die Abnehmer der Solaranlage (falls vorhanden) werden Angezeigt, wenn eine Ausgangstaste gedrückt wird. Oben werden die Ausgangsnummern und darunter der zugeordnete Vorrang angezeigt. Ist ein Ausgang nicht Teil der Solaranlage wird "=" angezeigt. Wird Taste 1 gedrückt, erscheint bei der Vorranganzeige für Ausgang 1 ein blinkender Cursor. Wird zusätzlich  $\bigoplus$ oder  $\Box$  gedrückt, kann die Einstellung geändert werden (Vorrang 1 ist die höchste Priorität).

<span id="page-12-0"></span>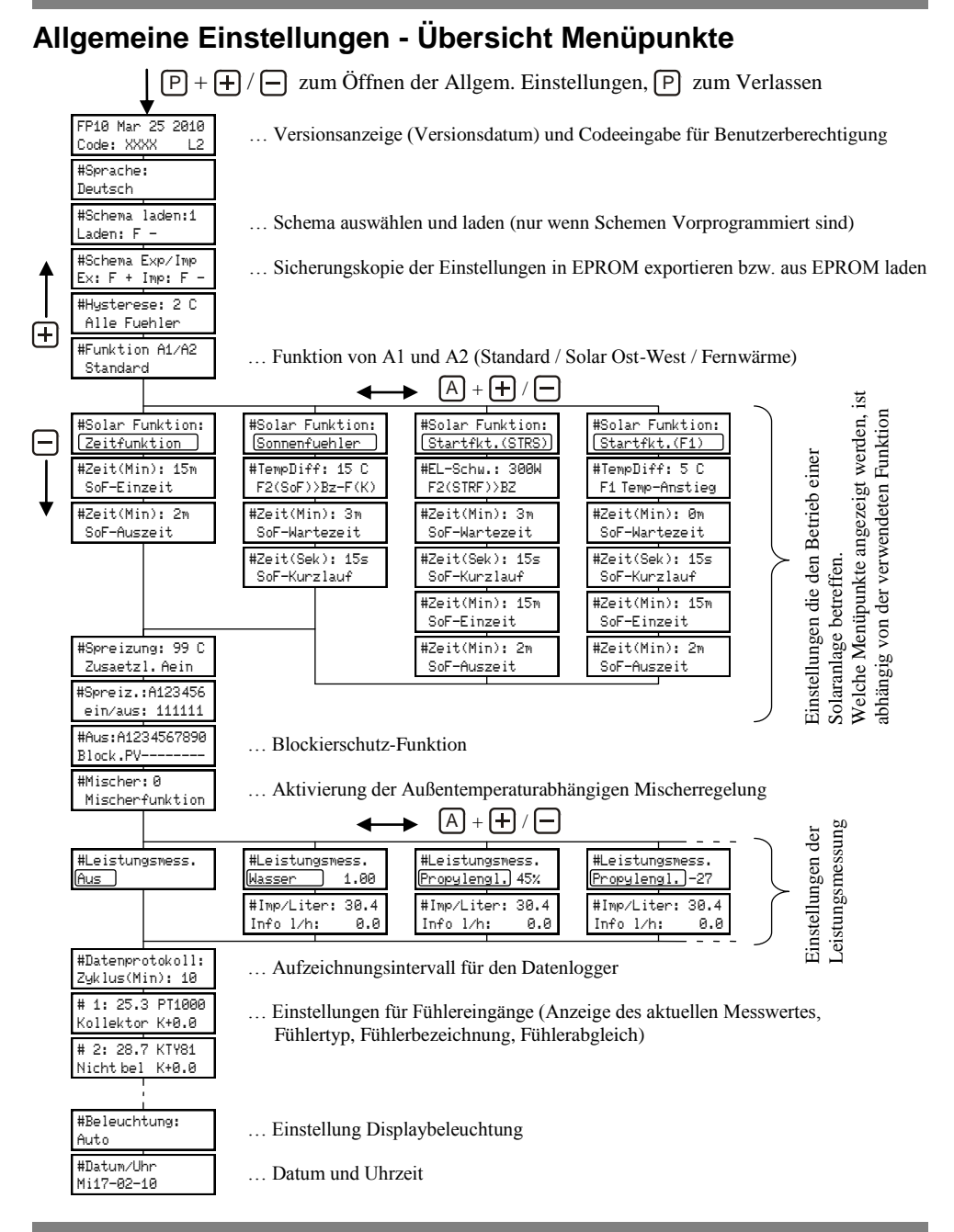

hanazeder electronic GmbH, J.M.Dimmel Str. 10, A-4910 Ried Alle Rechte vorbehalten, Änderung und Irrtum vorbehalten, Letzte Änderung: 14.05.2010

# <span id="page-13-0"></span>**Allgemeine Einstellungen**

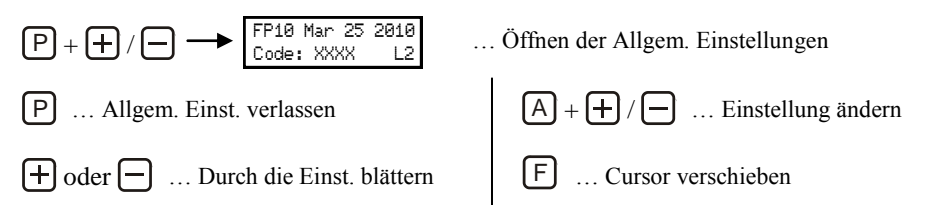

Im Menü "Allgemeine Einstellungen" sind alle Einstellungen zu finden, die nicht direkt einen Ausgang betreffen.

## <span id="page-13-1"></span>**Softwareversion und Codeeingabe**

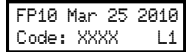

In der ersten Zeile wird der Steuerungstyp und das Versionsdatum der Software angezeigt. In der zweiten Zeile kann der Code für die Menü-Berechtigungsstufen

eingegeben werden und es wird die aktuelle Berechtigungsstufe angezeigt.

## <span id="page-13-2"></span>**Benutzerberechtigung**

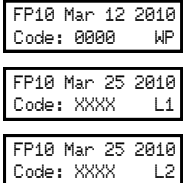

**WP**: Schreibschutz, alle Menüpunkte und Einstellungen werden angezeigt, es kann jedoch nichts geändert werden.

**L1**: Nur ausgewählte Menüpunkt werden angezeigt (siehe unten), alle angezeigten Einstellungen können verändert werden.

**L2**: Alle Menüpunkt und Einstellungen werden angezeigt und können verändert werden.

Schreibschutz (WP) aktivieren:

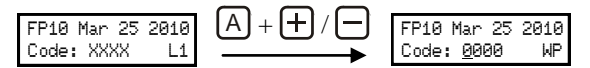

Berechtigungsstufe L1 oder L2 aktivieren durch eingeben des Codes:

Der Code kann durch Eintippen mit den Ausgangstasten oder wie folgt eingegeben werden:

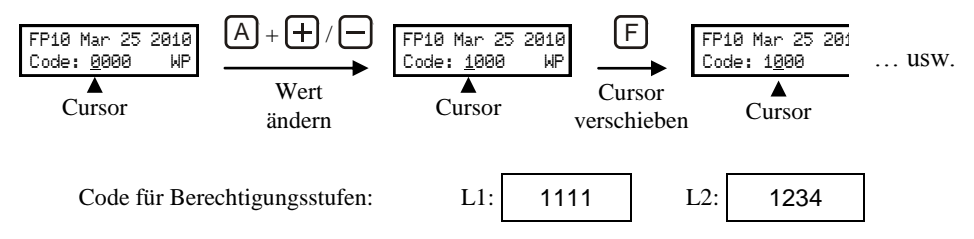

hanazeder electronic GmbH, J.M.Dimmel Str. 10, A-4910 Ried Alle Rechte vorbehalten, Änderung und Irrtum vorbehalten, Letzte Änderung: 14.05.2010

#### <span id="page-14-3"></span>Festlegen der Menüpunkte für Berechtigungsstufe L1:

Für jeden Menüpunkt der Allgemeinen– und Ausgangseinstellungen kann einzeln festgelegt werden, ob er bei Berechtigungsstufe L1 verfügbar ist oder nicht:

- Berechtigungsstufe L2 aktivieren.
- Gewünschten Menüpunkt auswählen.
- Mit  $E + [A]$  wird der Menüpunkt für Berechtigung L1 freigegeben oder gesperrt.

Beispiel Menüpunkt Hysterese:

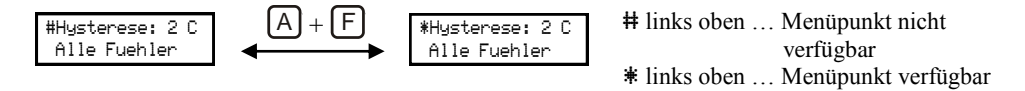

#### <span id="page-14-0"></span>**Spracheinstellung**

#Sprache: Deutsch

Einstellung der Menüsprache

#### <span id="page-14-1"></span>**Schema Laden**

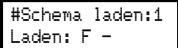

Hier kann ein vorprogrammiertes Anlagenschema ausgewählt und durch drücken von  $E$  +  $\Box$  geladen werden.

Der Menüpunkt erscheint nur, wenn die Steuerung über vorprogrammierte Anlagenschemen verfügt. Die Schemen können mit Hilfe der PC-Software geändert, übertragen oder gelöscht werden.

#### <span id="page-14-2"></span>**Einstellungen sichern / exportieren und wiederherstellen / importieren**

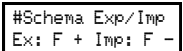

Hier können alle Einstellungen in das externe EEPROM exportiert werden oder aus diesem importiert werden (wenn vorher dorthin Einstellungen exportiert wurden).

Bei den exportierten Daten handelt es sich um eine Kopie. Für den Betrieb der Steuerung sind immer nur die aktuell angezeigten Einstellungen wirksam, die Kopie auf dem EEPROM hat keinen Einfluss darauf.

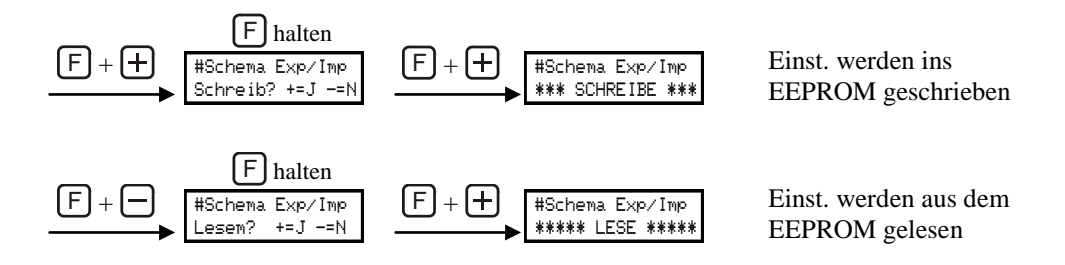

#### EEPROM

Beim Exportieren oder Importieren wird auf das steckbare EEPROM im Steuerungsoberteil zugegriffen.

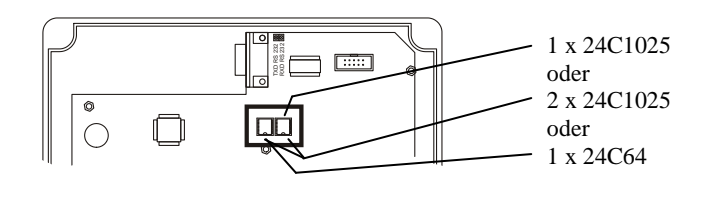

#### <span id="page-15-0"></span>**Hysterese**

#Hysterese: 2^ C Alle Fuehler

Die Hysterese ist der Unterschied zwischen dem Wert, bei dem eine Funktion einschaltet und dem Wert bei dem sie abschaltet. Der Hier eingestellte Wert betrifft alle Min.Tmp, Max.Tmp, UT.Ein und UT.Aus Einstellungen sämtlicher Ausgänge.

Beispiel: Ist eine Minimaltemperatur (Min.Tmp) von 50°C und ein Hysterese von 2°C eingestellt, kann der Ausgang erst einschalten wenn 52°C erreicht sind und schaltet wieder ab, wenn 50°C unterschritten werden.

### <span id="page-15-1"></span>**Funktion Ausgang A1 und Ausgang A2**

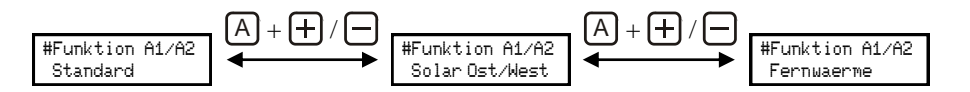

Die Funktion von Ausgang A1 und A2 Entspricht der, bei den Ausgangseinstellungen beschriebenen.

Ausgang A1 und A2 sind für die Ansteuerung von 2 Kollektorfeldern (Ost/West) reserviert. Siehe Solaranlage mit 2 Kollektorfeldern (Ost/West), Seit[e 46.](#page-45-1)

Ausgang A1 und A2 sind für die Regelung einer Fernwärmeübergabe reserviert. Siehe Anleitung Fernwärmeübergabe

## <span id="page-16-0"></span>**Solarfunktion, Zeit-, Sonnenfühler- und Startfunktion**

Der Menüpunkt Solar-Funktion und die darauf folgenden Menüpunkte beeinflussen die Funktion einer Solaranlage.

Detaillierte Informationen dazu siehe Solaranlagen, Seit[e 40.](#page-39-0)

Durch Umstellen der Solar-Funktion ändern sich die nachfolgenden Menüpunkte:

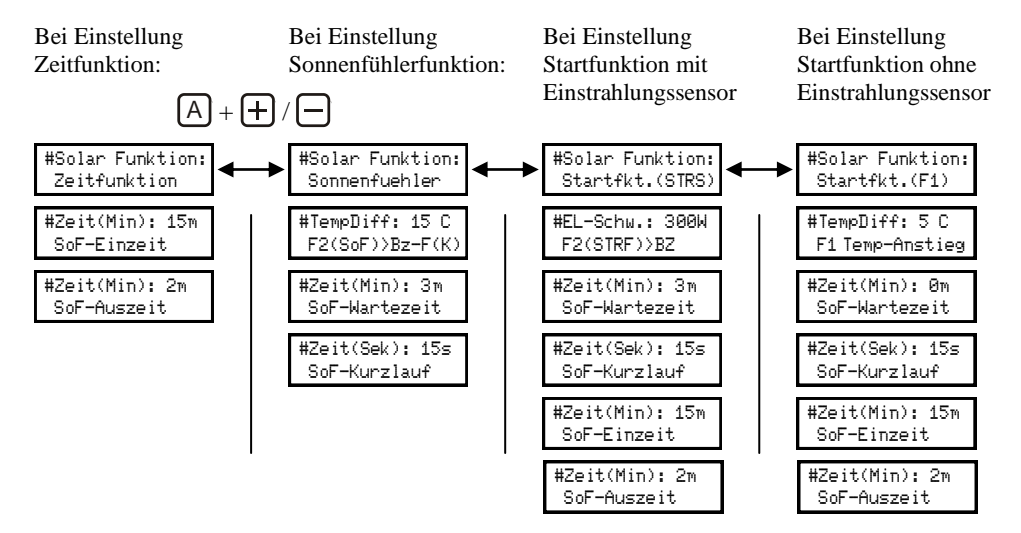

Die Funktion Spreizung erscheint bei allen 4 möglichen Einstellungen:

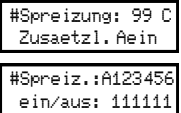

#### <span id="page-17-0"></span>**Blockierschutz-Funktion**

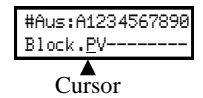

Ist die Blockierschutz-Funktion für einen Ausgang aktiviert, schaltet dieser kurz ein, wenn er mehr als 168 Stunden nicht ein war und nicht durch einen Vorrang oder die Betriebsarteinstellung (Hand Aus) gesperrt ist. Es schalten auch nie 2 Ausgänge gleichzeitig durch die Blockierschutz-Funktion ein.

- P … Blockierschutz für Pumpen, es wird 10 Sekunden eingeschaltet.
- V … Blockierschutz für Ventile und Mischer, es wird 120 Sekunden eingeschaltet.

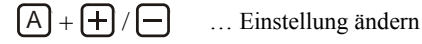

F … Cursor verschieben

#### <span id="page-17-2"></span><span id="page-17-1"></span>**Mischerfunktion**

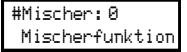

Wird Mischer auf 1 gestellt, werden Ausgang 6 bis 8 für den Betrieb eines Außentemperaturabhängigen Mischerkreises verwendet.

(A6...Pumpe, A7 und A8 ...Mischer)

Wird Mischer auf 2 gestellt, werden zusätzlich Ausgang 3 bis 5 für eine zweiten Mischerkreis verwendet. (A3...Pumpe, A4 und A5 …Mischer) Detaillierte Informationen dazu siehe Mischerkreis, Seite [49.](#page-48-1)

## <span id="page-18-0"></span>**Leistungsmessung**

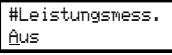

Durch Einstellen des Wärmeträger-Mediums wird die Funktion zur Leistungsmessung aktiviert. Die Leistungsmessung ermittelt, anhand von Vorlauf- und Rücklauftemperatur, Volumenstrom und den physikalischen

Daten des eingestellten Mediums, die

#### **Feste Eingangszuordnung:**

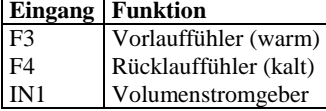

Momentanleistung in kW und summiert die transportierte Energiemenge (Ertrag) in kWh.

 Bei den Fühleranzeigen erscheint ein Menüpunkt zur Anzeige von Momentanleistung in kW und Ertrag in kWh

Mom-Lst: 0.0kW Ertrag: 0.0kWh

 Bei den Allgemeinen Einstellungen erscheint nach dem Menüpunkt zum Einstellen des Faktors, ein Menüpunkt zum Einstellen der Impulsrate des Durchflussgebers.

Ist als Medium Wasser Eingestellt, kann ein Faktor eingestellt werden, mit dem das Messergebnis multipliziert wird.

Bei Einstellung Propylenglykol als Frostschutzmittel in % wird der Anteil von Propylenglykol am Medium in Vol. % eingestellt.

Bei Einst. Propylenglykol in °C wird die ermittelte Frostsicherheit in °C eingestellt und die Steuerung errechnet daraus den Frostschutzanteil.

Die Einstellung Propylenglykol + Andere Alkohole ermöglicht es, die Physikalischen Daten für Frostschutzmischungen mit verschiedenen Alkoholen einzugeben (Fertigmischungen und Produkte für besonders hohe Temperaturen). Ausgegangen wird dabei von einem Anteil von ca. 45% Frostschutz wie er bei Fertigmischungen häufig vorkommt.

Es erscheint zusätzlich der Menüpunkt Wärme/Liter, hier wird die Wärmespeicherkapazität pro Liter (nicht pro kg!) in J/l\*K bei 20°C und bei 80°C eingestellt. Dazu wird aus dem Datenblatt des Frostschutzes jeweils Dichte und Wärmekapazität pro kg abgelesen und mit einander multipliziert.

Wird eine Fertigmischung verdünnt, können nach Eingabe der Wärmekapazität pro Liter die Einstellungen durch verstellen des Prozentanteils angepasst werden.

Beispiel: Werden die Daten bei einem Anteil von 45% (in der Fertigmischung) eingegeben, und die Mischung mit 20% Wasser verdünnt, muss der Anteil anschließend auf 36% umgestellt werden  $(0,45 * 0,8 = 0,36)$ .

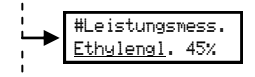

Für Ethylenglykol kann ebenso wie für Propylenglykol der Frostschutzanteil in Vol.% oder durch Eingabe der Frostsicherheit eingestellt werden.

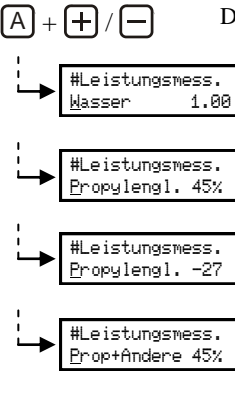

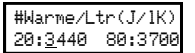

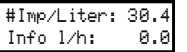

Die Einstellung Impulse/Liter dient zur Anpassung an den verwendeten Volumenstromgeber. In der zweiten Zeile wir der momentane Messwert des Volumenstromgebers in Liter/Stunde angezeigt

Vereinfachte Formel für die Berechnung der Leistung:

*Leistung(W) = ( Vorlauftemp(°C) - Rücklauftemp(°C) ) \* Durchfluss (kg/Sek) \* Wäremkapazität J/(kg\*K)*

Leistungsmessung ohne Volumenstromgeber:

#Leistungsmess. Imp/l: 0.0

Wird der Wert für Impulse/Liter auf 0 gestellt, ist die Leistungsmessung ohne Volumenstromgeber aktiviert.

 Bei den Einstellungen jedes Ausgangs erscheint ein zusätzlicher Menüpunkt, bei dem der Volumenstrom für diesen Ausgang eingestellt werden kann. Ist der Ausgang eingeschaltet, wird mit dem eingestellten Volumenstrom gerechnet. Bei Ausgängen, die nichts mit der Leistungsmessung zu tun haben, bleibt der Wert auf 0.

#Leistungsmessg. Liter/h: 650

Achtung: Bei der Leistungsmessung ohne Volumenstromgeber handelt es sich nur um eine **Abschätzung der Leistung**, da der tatsächliche Volumenstrom im Betrieb schwanken kann.

Wird die Drehzahlregelung eingesetzt oder die Leistungsstufe der Pumpe umgeschaltet, kommt es zu falschen Ergebnissen.

Rücksetzen des Ertrages:

bei den Fühleranzeigen:

Mom-Lst:0.0kW Ertr.:54.7kWh

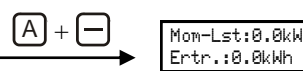

Wird bei der Anzeige von Momentanleistung und Ertrag 5 Sekunden  $\lfloor A \rfloor + \lfloor A \rfloor$  gedrückt, wird der Ertrag auf 0 zurückgesetzt.

Erreicht der Zählerstand einen Wert von 100 000 kWh, wird der Ertrag automatisch zurückgesetzt.

## <span id="page-20-0"></span>**Datenprotokoll, Datenlogger**

#Datenprotokoll: Zyklus(Min): 10

Beim Menüpunkt Datenprotokoll das Intervall für die Speicherung aller Fühlerwerte und alle Ausgangszustände im Datenlogger eingestellt werden. Die jeweils ältesten Messwerte werden immer wieder überschrieben.

Die Aufgezeichneten Werte können mit der PC-Software ausgelesen werden.

Die Anzahl der Messwerte (Datensätze bzw. Zeitpunkte) die gespeichert werden können ist abhängig vom eingebauten EEPROM (siehe Bild) und davon, ob die Steuerung über vorprogrammierte Anlagenschemen verfügt (siehe Schema laden, Seite [15\)](#page-14-3)

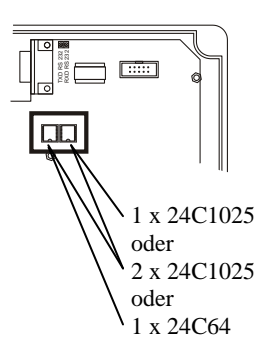

#### **Anzahl Zeitpunkte (und Zeitraum bei 10 Min. Intervall) abhängig von EEPROM und Schemen:**

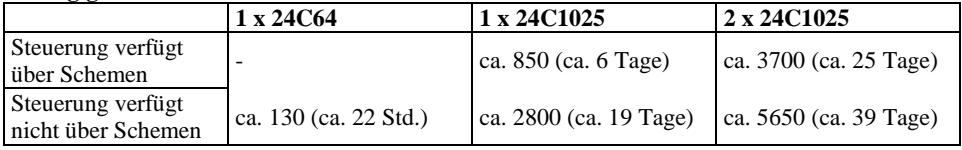

## <span id="page-21-1"></span><span id="page-21-0"></span>**Fühlereinstellungen - Bezeichnung, Typ, Abgleich**

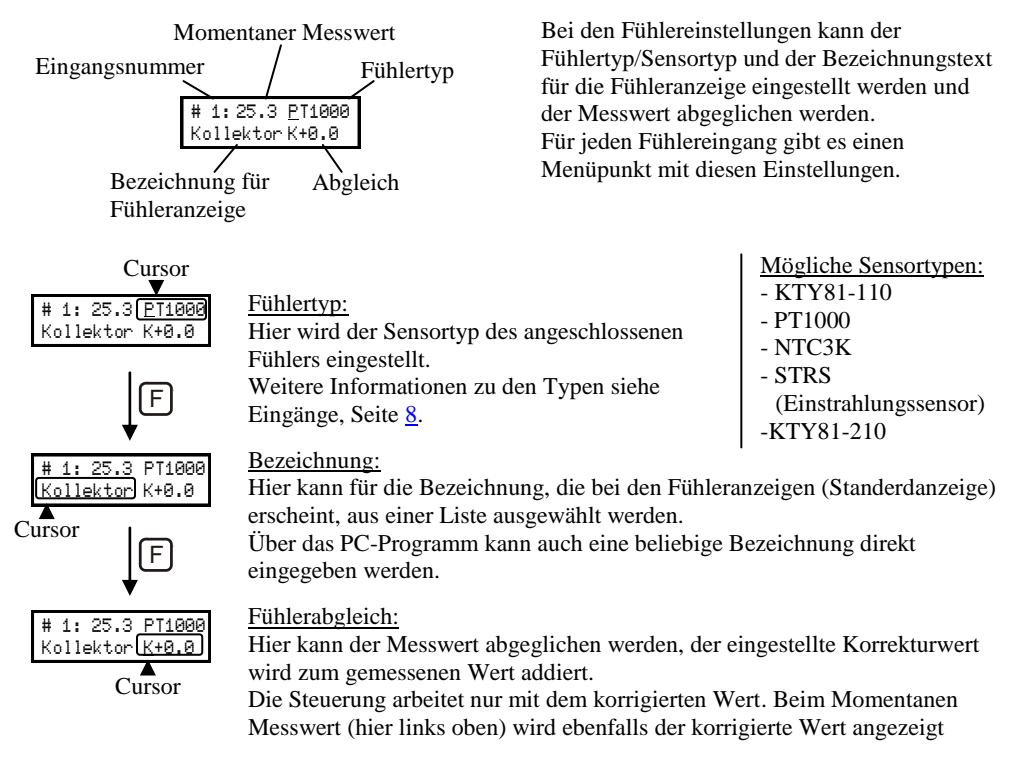

Eine Liste der verfügbaren Bezeichnungen ist auf der nächsten Seite zu finden.

Bezeichnungen mit besonderer Funktion:

Wird **Nicht bel** eingestellt, wird der Fühler bei den Fühleranzeigen **nicht angezeigt** und der Eingang kann offen bleiben.

Bei allen anderen Bezeichnungen kommt es zu einer **Fehlermeldung wenn der Eingang offen** oder kurzgeschlossen ist.

Für ein Eintrag **Fxx** in der Liste erscheint F und die Eingangsnummer, z.B. F01 . Wird über das PC-Programm eine beliebige Fühlerbezeichnung eingegeben, erscheint diese anstelle von Fxx.

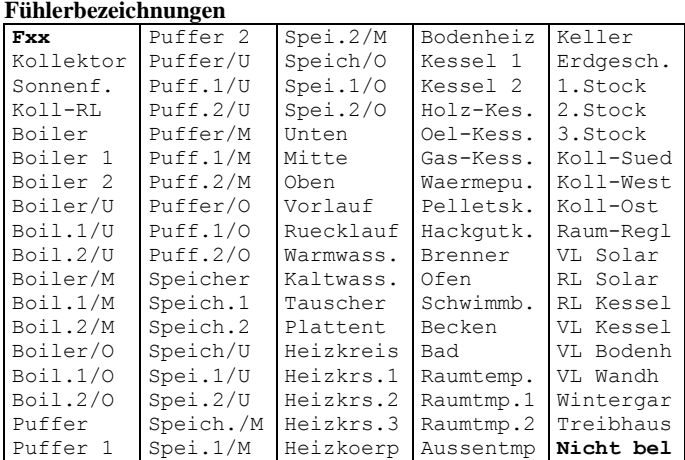

### <span id="page-22-0"></span>**Displaybeleuchtung**

#Beleuchtung: Auto

Einstellung der Displaybeleuchtung:

- Auto: Die Displaybeleuchtung schaltet bei einem Tastendruck ein und 30 Sekunden nach dem letzten Tastendruck wieder ab.
- Ein: Die Displaybeleuchtung ist immer ein.
- Aus: Die Displaybeleuchtung ist aus.

### <span id="page-22-1"></span>**Datum und Uhrzeit**

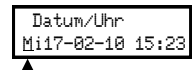

Hier werden Datum und Uhrzeit eingestellt. Diese werden für den Betrieb der Schaltuhrfunktion (Siehe Seite [35\)](#page-34-0) benötigt.

 $\overline{\text{Cursor}}$ 

 $\begin{bmatrix} A \end{bmatrix} + \begin{bmatrix} + \end{bmatrix} / \begin{bmatrix} - \end{bmatrix}$  ... Einstellung ändern

F … Cursor verschieben

Die Uhr läuft bei Ausfall der Spannungsversorgung noch mindestens 72h weiter. Wenn die Steuerung nur kurz mit Spannung versorgt war, verkürzt sich diese Zeit.

Die Umschaltung zwischen Sommerzeit und Winterzeit erfolgt automatisch, ein manuelles Umschalten ist nicht möglich.

Ist auf Sommerzeit geschaltet, erscheint in der Anzeige (bei den Fühleranzeigen) ein "<sup>\*</sup>" zwischen Datum und Uhrzeit.

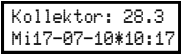

#### <span id="page-23-0"></span>**Fehlermeldungen**

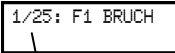

Störungen werden durch blinken der Displaybeleuchtung signalisiert. Bei den Fühleranzeigen (Standartanzeigen) erscheint zusätzlich eine oder mehrere Fehlermeldungen.

Fortlaufende Nummer

#### **Fehlermeldungen:**

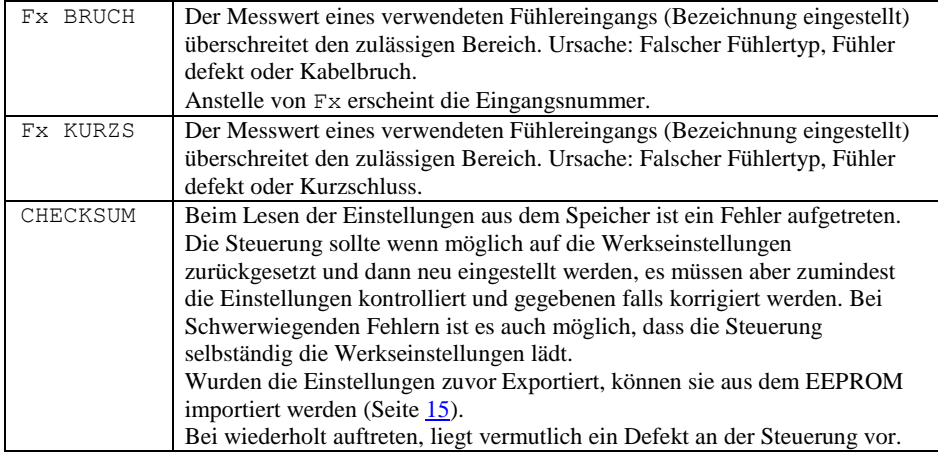

#### <span id="page-23-1"></span>**Werkseinstellungen laden**

Wird die Tastenkombination  $\lfloor \frac{p}{p} \rfloor + \lfloor \frac{A}{p} \rfloor$  gedrückt gehalten während die Spannungsversorgung der Steuerung hergestellt wird, werden die Werkseinstellungen wieder hergestellt.

# <span id="page-24-0"></span>**Ausgangs-Einstellungen – Übersicht Menüpunkte**

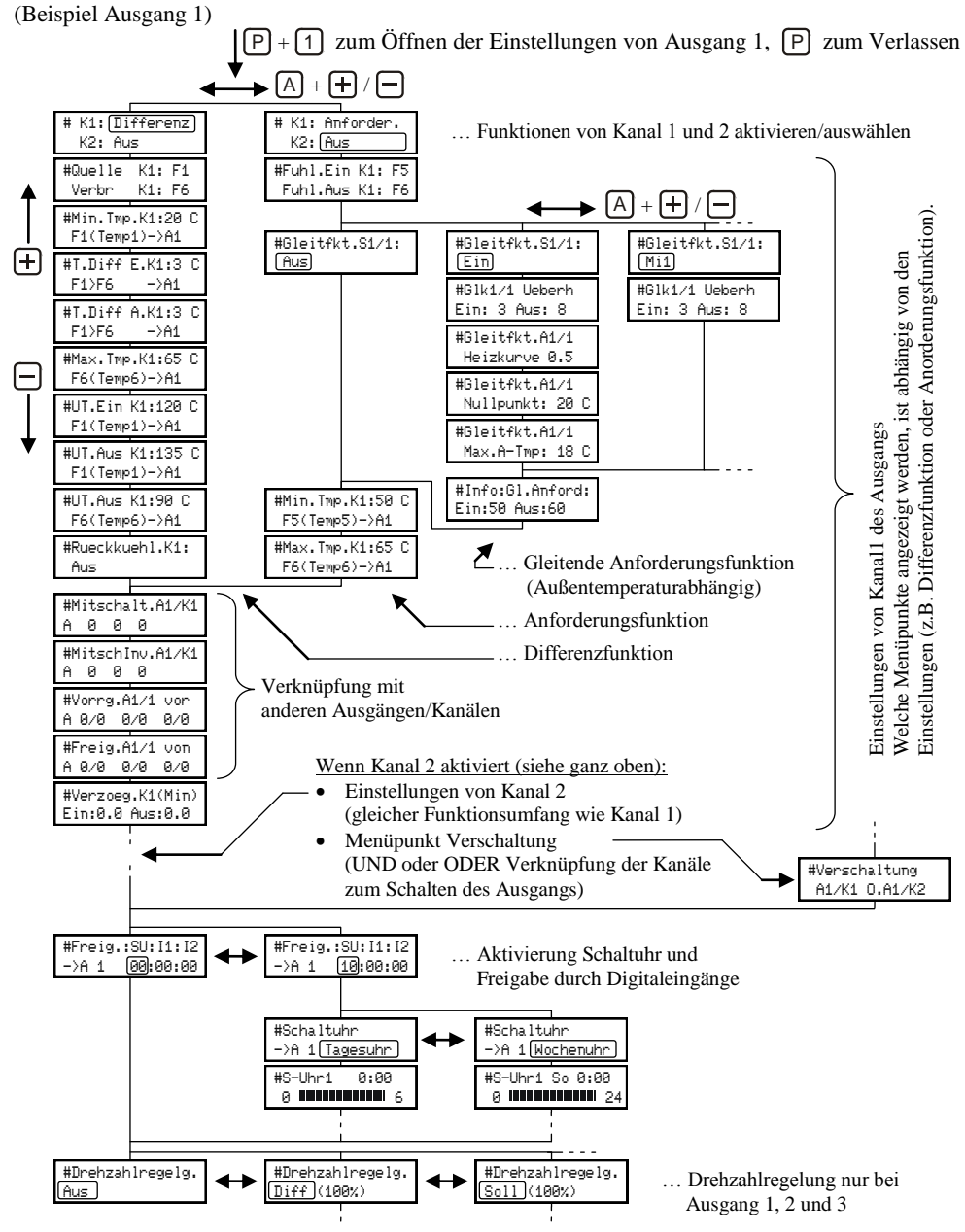

hanazeder electronic GmbH, J.M.Dimmel Str. 10, A-4910 Ried Alle Rechte vorbehalten, Änderung und Irrtum vorbehalten, Letzte Änderung: 14.05.2010

# <span id="page-25-0"></span>**Ausgangs-Einstellungen**

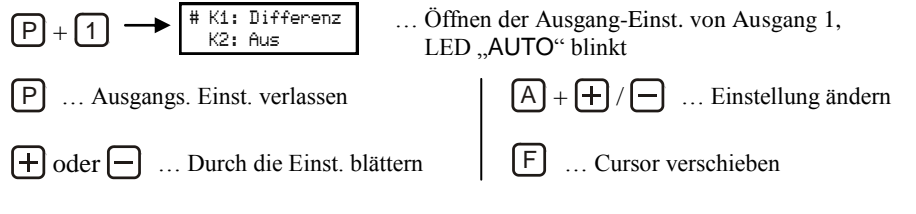

Bei den "Ausgangs-Einstellungen" sind die Einstellungen zu finden, die einen Ausgang direkt betreffenden.

Alle Ausgänge verfügen über die gleichen Einstellmöglichkeiten. Ausnahmen:

- Drehzahlregelung (Siehe Seite [37\)](#page-36-1): nur bei Ausgang 1, 2 und 3.
- $\bullet$  Mischerkreis Funktion (Siehe Seite [49\)](#page-48-1): Die Ausgänge für den/die Mischer sind angepasst. (A7 und A8 für Mischerkreis 1 und A4 und A5 für Mischerkreis 2)
- Solaranlage mit 2 Kollektorfeldern (Ost/West, Siehe Seit[e 46\)](#page-45-1): Ausgang 1 und 2 sind angepasst.
- Fernwärmeübergabe (Siehe Anleitung Fernwärmeübergabe): Ausgang 1 und 2 sind angepasst.

Jeder Ausgang verfügt über 2 Kanäle, jeder Kanal kann als Differenzfunktion, Anforderung oder Gleitende Anforderung verwendet werden.

Die beiden Kanäle können zum Schalten des Ausgangs UND- oder ODER- Verknüpft werden (beide Kanäle müssen ein sein, oder ein Kanal reicht zum Schalten des Ausgangs). Jeder Kanal kann andere Ausgänge/Kanäle mitschalten und sperren.

## <span id="page-25-1"></span>**Kanal 1 und Kanal 2 / Differenz- oder Anforderungs-Funktion**

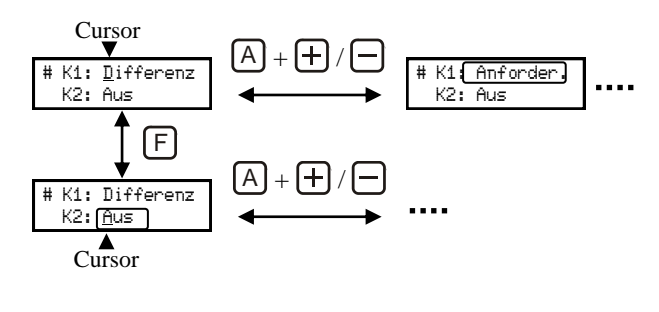

Hier wird die Funktion der beiden Kanäle des Ausgangs Festgelegt:

- Differenz-Funktion
- Anforderung
- Differenz-Funktion Invertiert
- Anforderung Invertiert

 Aus (Kanal deaktiviert) Abhängig von der Einstellung erscheinen im Menü die, dazu passenden Menüpunkte. Ist ein Kanal nicht aktiviert, entfallen die Menüpunkte für diesen.

Sind beide Kanäle aktiviert, ist die Einstellung des Menüpunktes Verschaltung zu beachten!

#### Betriebszustand der Kanäle:

Sind die Bedingungen zum Einschalten für einen Kanal erfüllt, wird das durch ein "\*"vor der Kanalnummer angezeigt

#### Anzeige für Kanal 1 (ein)

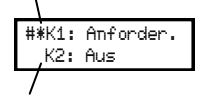

Anzeige für Kanal2 (aus)

#### <span id="page-26-0"></span>**Anzeige der Schaltbedingungen**

Bei den einzelnen Einstellungen wird links unten durch ein "\*" angezeigt, wenn die zugehörige Schaltbedingung aktiv ist. Die genaue Bedeutung ist unterschiedlich und bei den einzelnen Menüpunkten zu finden.

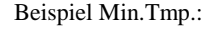

$$
\substack{\text{Min. Imp.K1:25 C}\\ \text{* F1(Temp1)-} \land 1}
$$

7 Schaltbedingung erfüllt

## <span id="page-26-1"></span>**Differenz-Funktion**

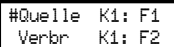

Fühlerzuordnung: Für die Wärmequelle und den Wärmeverbraucher kann jeweils ein beliebiger Fühler ausgewählt werden. Die hier eingestellten Fühlernummern werden auch bei den Temperatureinstellungen angezeigt.

### <span id="page-26-2"></span>**Differenz**

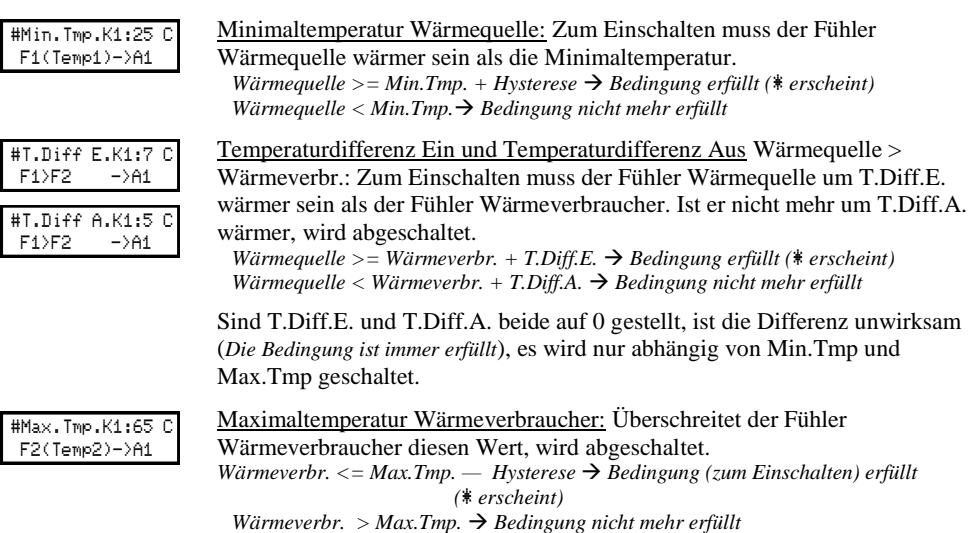

### <span id="page-27-0"></span>**Übertemperatur Ein– und Ausschaltung**

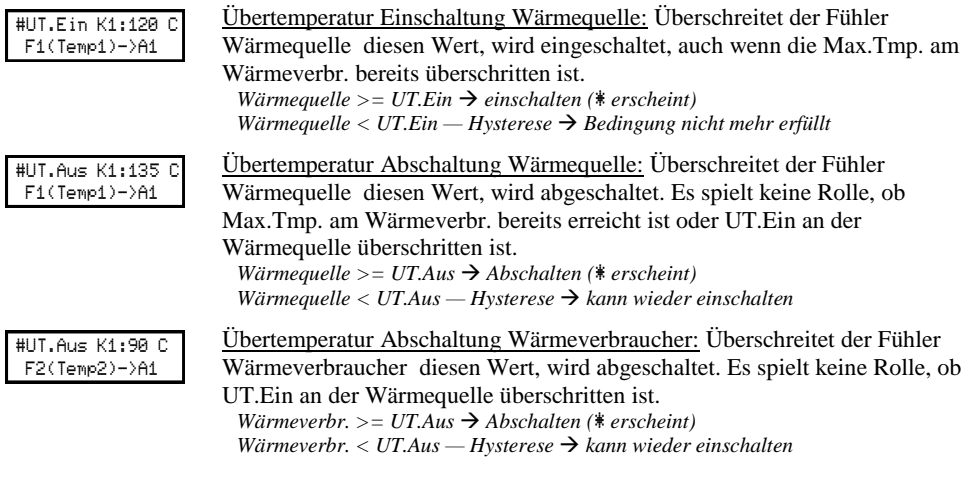

### <span id="page-27-1"></span>**Rückkühlung**

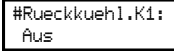

Ist die Rückkühlung dient zum Abtransport überschüssiger Wärme, die durch die Übertemperatur-Funktion in den Speicher gelangt ist. Ist die Rückkühlung aktiviert, wird eingeschaltet, wenn der Verbraucherfühler wärmer als Max.Tmp ist und mehr als 10K (*+Hysterese*) über der Temperatur des Quellfühlers liegt.

### **Beispiel: Solaranlage (Einstellungen wie oben)**

Liegt die Kollektortemperatur über 25°C und ist um 3K (bzw. 5K) höher als die Speichertemperatur, wird dieser im Normalbetrieb bis 65°C geladen.

Überschreitet die Kollektortemperatur 120°C, wird die Pumpe

eingeschaltet um den Kollektor zu kühlen. Durch diese Funktion wird der Speicher weiter als bis 65° aufgeladen. Wenn er 90° erreichen, wird die Pumpe auf jeden Fall abgeschaltet. Die Pumpe wird auch auf jeden Fall abgeschaltet, wenn die Kollektortemperatur 135°C überschreitet, damit die Pumpe nicht läuft, wenn sich im Kollektor schon Dampf gebildet hat.

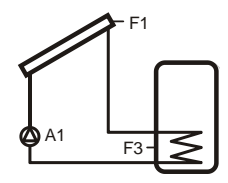

## <span id="page-28-0"></span>**Anforderungs-Funktion**

#Fuhl.Ein K1: F3 Fuhl.Aus K1: F4

Fühlerzuordnung: Für die Minimaltemperatur (zum Einschalten; Fuhl.Ein ) und für die Maximaltemperatur (zum Ausschalten; Fuhl.Aus ) kann jeweils ein beliebiger Fühler zugeordnet werden. Es Kann auch zweimal der selbe Fühler eingestellt werden.

#### <span id="page-28-1"></span>**Anforderung mit festen Ein- und Ausschaltschwellen**

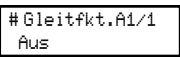

Ist die Gleitfunktion auf Aus, wird abhängig von den beiden Fühlern, Minimaltemperatur und Maximaltemperatur geschaltet.

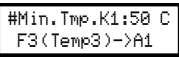

#Max.Tmp.K1:65 C F4(Temp4)->A1

Minimaltemperatur: Unterschreitet der Fühler Ein die Min.Tmp., wird eingeschaltet.

*Fühler Ein <= Min.Tmp. Bedingung zum Einschalten erfüllt (*\* *erscheint)*

Maximaltemperatur: Erreicht der Fühler Aus die Max.Tmp., wird abgeschaltet..

*Fühler Aus*  $>=$  *Max.Tmp.*  $\rightarrow$  *Bedingung zum Abschalten erfüllt* (\* *erscheint*) *Fühler Aus < Max.Tmp.*— *Hysterese*  $\rightarrow$  *Bedingung zum Abschalten nicht erfüllt* 

Wird am Fühler Ein die Min.Tmp. unterschritten, schaltet der Kanal ein und bleibt ein, bis die Max.Tmp. am Fühler Aus erreicht wird. Sind Beide Bedingungen Erfüllt (zum Einschalten und zum Abschalten), ist

der Kanal aus.

### **Beispiel: Boilernachheizung (Einstellungen wie oben)**

Sinkt die Speichertemperatur unter 50°C wird die Nachladung so lange eingeschaltet, bis die Speichertemperatur 65°C erreicht hat.

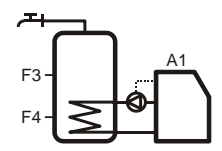

### <span id="page-29-0"></span>**Anforderung mit Gleitfunktion, Gleitende Anforderung**

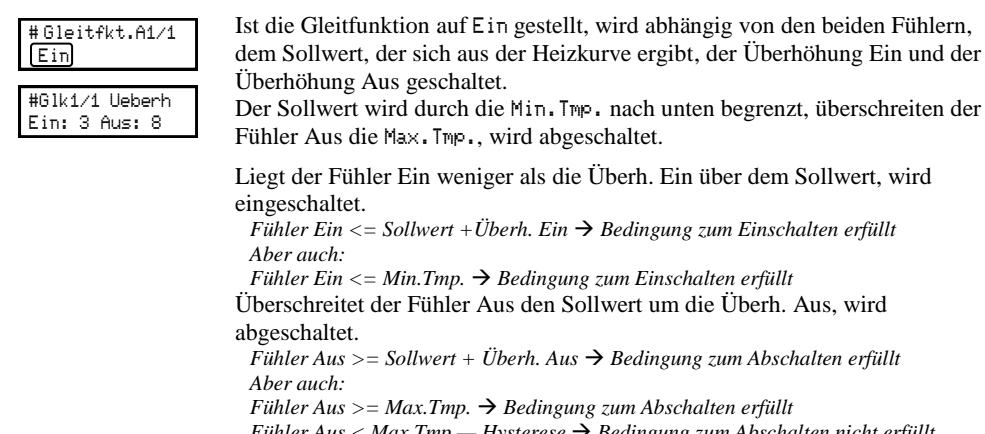

*Fühler Aus < Max.Tmp.*— *Hysterese*  $\rightarrow$  *Bedingung zum Abschalten nicht erfüllt* Der Sollwert wird anhand von Außentemperatur und den Einstellungen Heizkurve und Nullpunkt ermittelt: Der Nullpunkt gibt den Sollwert bei 20°C Außentemperatur an. Mit jedem Grad weniger Außentemperatur steigt der Sollwert um den bei Heizkurve eingestellten Wert. *Soll = Heizkurve \* (20 - Außentemperatur ) + Nullpunkt*  Maximale Außentemperatur: Überschreitet der Außenfühler die Max.A-Tmp, ist die Anforderung auf jeden Fall aus, auch wenn die Minimaltemperatur am Fühler Ein unterschritten ist. 0,6  $\frac{8}{2}$ <br>0,4  $\frac{3}{2}$ <br>0.2 0,4 0,6 0,8 1,0 1,2  $\overline{4}$ 2,0 1,8 1,6 20° 15° 10° 5° 0° -5° -10° -15° -20° 30°  $40^{\circ}$ 50° 60° 70° 80°  $20$ Sollwer Steigung) Außentemperatur Nullpunkt: 20° Nullpunkt Verschiebung = Parallel-Verschiebung #Gleitfkt.A1/1 Heizkurve 1.2 #Gleitfkt.A1/1 Nullpunkt: 25 C #Gleitfkt.A1/1 Max.A-Tmp: 18 C

*Außenfühler >= Max.A-Tmp. Anforderung auf jeden Fall aus (*\* *erscheint) Außenfühler < Max.A-Tmp.— Hysterese Anforderung kann wieder einschalten*

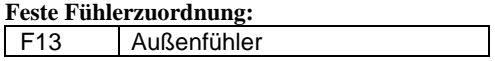

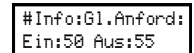

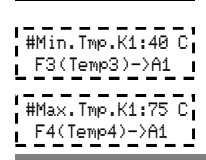

Der Menüpunkt Info zeigt die aktuellen Ein- und Ausschaltschwellen, die abhängig von den Einstellungen und der Außentemperatur ermittelten wurden.

### <span id="page-30-0"></span>**Gleitende Anforderung nach dem Sollwert von Mischerkreis 1**

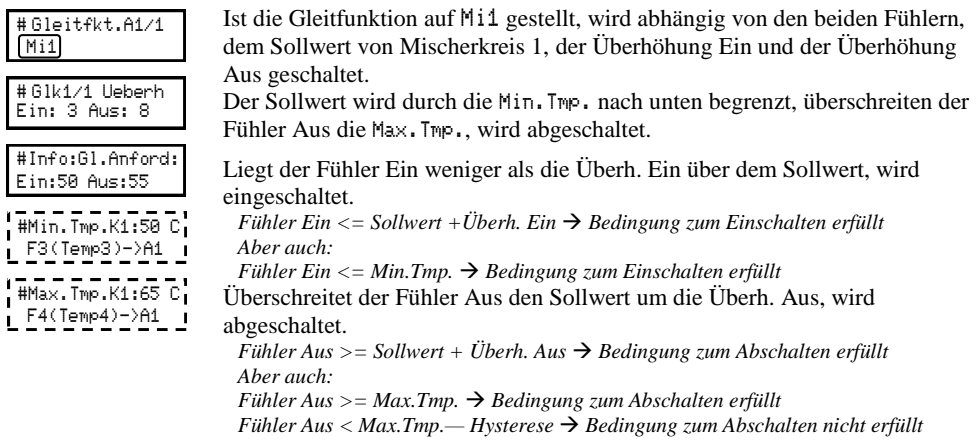

Ist der Mischerkreis aus, ist die Anforderung auf jeden Fall aus, auch wenn die Minimaltemperatur am Fühler Ein unterschritten wird. Ausnahme: Ist der Mischerkreis aus, weil Minimaltemperatur oder Differenz beim Ausgang für die Heizkreispumpe unterschritten sind, arbeitet die Gleitende Anforderung als wäre der Heizkreis aktiv (mit dem Sollwert der sich dann ergeben würde). Ist die Mischerfunktion (siehe Allgemeine Einstellungen, Seite [18\)](#page-17-2) nicht aktiviert, arbeitet die Anforderung wie die Anforderung mit festen Ein- und Ausschaltschwellen.

### <span id="page-30-1"></span>**Gleitende Anforderung nach dem Sollwert von Mischerkreis 2**

# Gleitfkt.A1/1 Mi2

Wie Gleitfunktion nach Sollwert von Mischerkreis 1, es werden aber Sollwert und Betriebszustand von Mischer 2 verwendet.

### <span id="page-30-2"></span>**Gleitende Anforderung nach dem Sollwert von Mischerkreis 1 und 2**

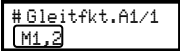

Wie Gleitfunktion nach Sollwert von Mischerkreis 1, es werden aber die Sollwerte von Mischer 1 und 2 (der höhere der beiden) und der Betriebszustand beider Mischer berücksichtigt.

**Beispiel: Kesselanforderung für einen Heizkreis (Einstellungen wie oben bei "Anforderung mit Gleitfunktion",** jedoch mit Fühler Ein F3 und Fühler Aus F3**)**

Bei einer Außentemperatur von z.B. 0°C ergibt sich eine Solltemperatur von 49°C (20\*1,4 + 25) und eine Einschaltschwelle von 52 (49 + 3K Überhöhung Ein). Sinkt die Kesseltemperatur bis auf diesen Wert, wird der Kessel gestartet und läuft bis die Kesseltemperatur 8K darüber liegt oder die Maximaltemperatur von 75°C erreicht.

## <span id="page-31-0"></span>**Differenz-Funktion invertiert und Anforderung invertiert**

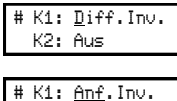

K2: Aus

Die Funktionen "Differenz-Funktion Invertiert" und "Anforderung Invertiert" haben den gleichen Funktionsumfang wie "Differenz-Funktion und "Anforderung", der Ausgang wird allerdings abgeschaltet wenn die Bedingungen erfüllt sind und eingeschaltet, wenn die Bedingungen nicht erfüllt sind. Wird ein Kanal mit invertierter Einstellung durch einen Vorrang oder eine Freigaben gesperrt, kann der Kanal nicht mehr abschalten. Vorränge und Freigaben, die bei einem invertierten Kanal eingestellt sind, wirken entsprechend dem Zustand des Ausgangs, schaltet der Kanal den Ausgang ein, werden die Eingestellten Kanäle durch einen Vorrang gesperrt, bzw. durch eine Freigabe freigegeben. Für Solarvorränge (siehe Solaranlagen, Seite [40\)](#page-39-0) werden Ausgänge mit invertierter Funktion nicht berücksichtigt.

## <span id="page-31-1"></span>**Verknüpfung mit anderen Ausgängen / Kanälen**

#### <span id="page-31-2"></span>**Ausgänge mitschalten und invertiert mitschalten**

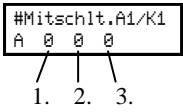

Mitschalten: Bei jedem Kanal können 3 Ausgänge mitgeschaltet werden. Die Funktion ist deaktiviert, wenn alle 3 auf 0 gestellt sind.

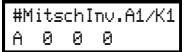

Invertiert mitschalten: Bei jedem Kanal können 3 Ausgänge eingestellt werden, die eingeschaltet werden, wenn der Kanal aus ist.

### **Beispiel: Pumpe und Umschaltventil**

Ausgang A1 wird für die Ladung von Speicher 1 eingestellt und Ausgang A2 für die Ladung von Speicher 2. Bei Ausgang A2 muss A1 mit geschaltet werden, damit Speicher 2 geladen wird.

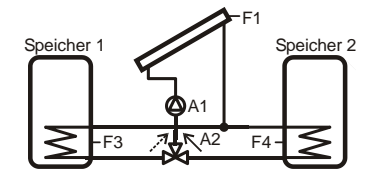

#### <span id="page-32-0"></span>**Vorrang gegenüber anderen Ausgängen/Kanälen und Freigeben von anderen Ausgängen/Kanälen**

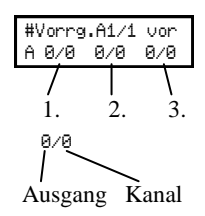

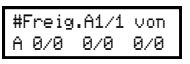

Vorränge: Bei jedem Kanal können 3 Kanäle eingestellt werden, die gesperrt werden, wenn dieser Kanal einschaltet. Die Funktion ist deaktiviert, wenn alle 3 auf 0/0 gestellt sind.

Freigaben: Bei jedem Kanal können 3 Kanäle eingestellt werden, die nur einschalten können, wenn dieser Kanal ein ist. Die Funktion ist deaktiviert, wenn alle 3 auf 0/0 gestellt sind.

Vorränge und Freigaben können auf die Kanäle aller anderen Ausgänge, aber auch auf den zweiten Kanal desselben Ausgangs eingestellt werden.

#### **Achtung:**

Es darf nicht der aktuelle Kanal oder ein Kanal, der selbst einen Vorrang oder eine Freigabe auf den aktuellen Kanal hat, eingestellt werden!

(z.B.: Bei Kanal 1 von Ausgang 1 einen Vorrang vor 1/1 oder

Bei Kanal 1 von Ausgang 1 einen Vorrang vor 2/1 wenn Kanal 1 von Ausgang 2 einen Vorrang vor 1/1 hat)

### <span id="page-32-1"></span>**Ein- und Ausschaltverzögerung**

#Verzoeg.K1(Min) Ein:0.0 Aus:0.0

Hier kann eine Einschaltverzögerung und Ausschaltverzögerung für den Kanal eingestellt werden.

Die Verzögerung wirkt auch auf mitgeschaltete Ausgänge und Ausgänge die von diesem Kanal durch Vorrang oder Freigabe gesperrt werden.

## <span id="page-32-2"></span>**Verschaltung / Verknüpfung von Kanal 1 und 2 zum schalten des Ausgangs**

Der Menüpunkt Verschaltung erscheint nur, wenn beide Kanäle des Ausgangs aktiviert sind.

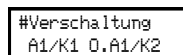

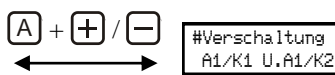

ODER - Verknüpfung, es muss nur ein Kanal ein sein, damit der Ausgang einschaltet.

UND - Verknüpfung, es müssen beide Kanäle ein sein, damit der Ausgang einschaltet.

### <span id="page-33-0"></span>**Menüpunkt Freigabe, Schaltuhr und Freigabe durch IN1 und IN2 für Kanal 1 und 2**

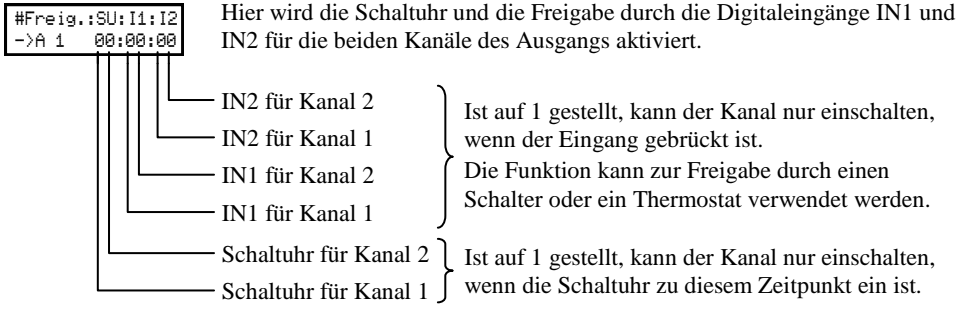

### <span id="page-34-0"></span>**Schaltuhr**

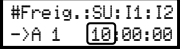

Die Schaltuhr wird beim Menüpunkt "Freigabe" aktiviert (hier ist die Schaltuhr für Kanal 1 aktiviert).

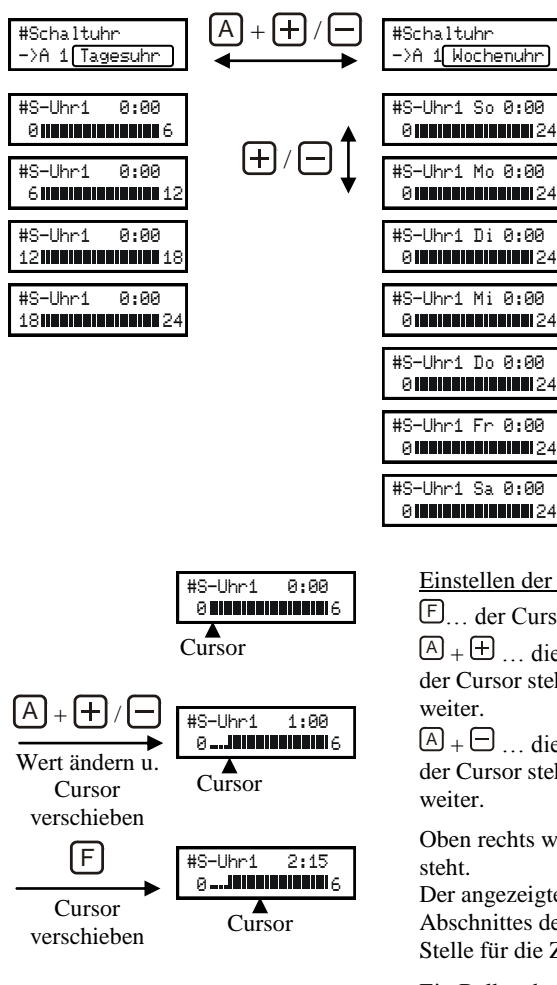

Tagesschaltuhr oder Wochenschaltuhr: Tagesschaltuhr: Jeden Tag wird zu den gleichen Zeiten geschaltet. Das Einstellraster ist 15 Minuten. Wochenschaltuhr: Für jeden Wochentag sind die Schaltzeiten separat einzustellen. Das Einstellraster ist 60 Minuten.

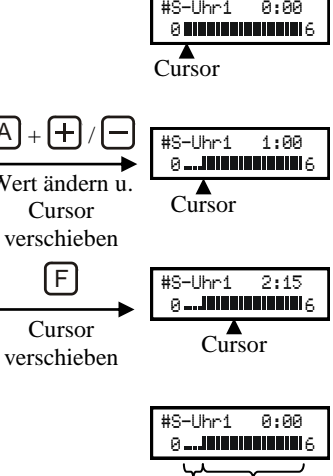

aus ein

Einstellen der Schaltzeiten:

… der Cursor wird nach rechts verschoben

 $\Delta + \pm \ldots$  die Schaltuhr wird, zu dem Zeitpunkt, auf dem der Cursor steht, eingeschaltet und der Cursor springt

 $\Delta + \Box$ ... die Schaltuhr wird, zu dem Zeitpunkt, auf dem der Cursor steht, abgeschaltet und der Cursor springt

Oben rechts wird die Zeit angezeigt auf dem der Cursor

Der angezeigte Wert ist der Beginn des Abschnittes des Zeitrasters (wird 2:15 angezeigt, gilt die Stelle für die Zeit von 2:15 bis 2:30).

Ein Balken bedeutet, der Kanal/Ausgang kann einschalten, ein Punkt bedeutet der Kanal/Ausgang ist gesperrt.

## <span id="page-35-0"></span>**Schematische Darstellung der Logik eines Ausgangs**

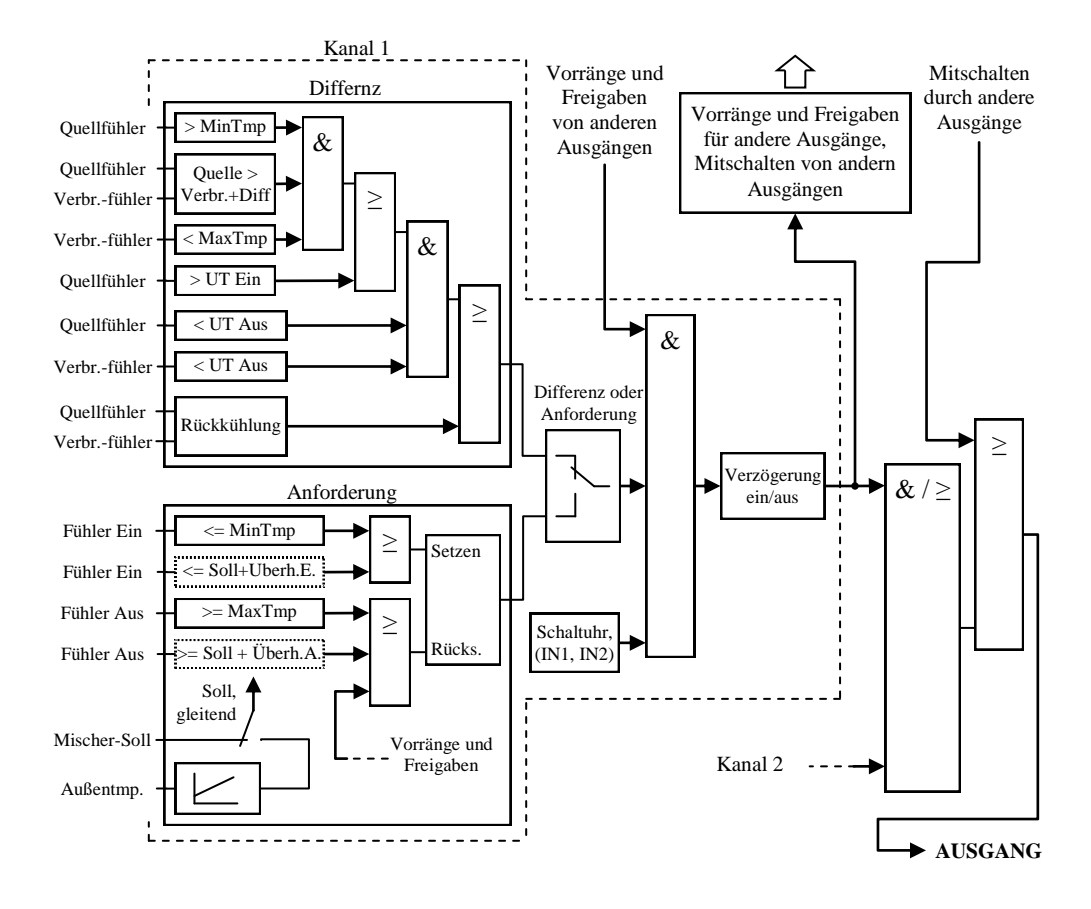

## <span id="page-36-1"></span><span id="page-36-0"></span>**Drehzahlregelung**

An den Ausgängen A1, A2 und A3 können Pumpen per Phasenanschnittsteuerung oder Impulspaketansteuerung (für Standardpumpen) drehzahlgeregelt werden. Alternativ kann die Ansteuerung über 0-10V Analogsignal (AO1 anstelle von A1, AO2 anstelle von A2 und AO3 anstelle von A3) für elektronische Pumpen mit entsprechendem Eingang erfolgen.

Die Regelung kann auf eine fest eingestellte Zieltemperatur regeln oder auf eine eingestellte Temperaturdifferenz zwischen zwei Fühlern. Die Regelung erfolgt durch einen PI-Regler.

Die momentane Drehzahl wird beim ersten Menüpunkt der Drehzahlregelung (siehe unten) und bei gemeinsamem drücken von A und der Ausgangstaste (siehe Betriebszustand, Seite [12\)](#page-11-1) angezeigt und kann im Handbetrieb durch anschließendes drücken von  $\bigoplus / \bigoplus$  zwischen Minimal- und Maximalwert verstellt werden.

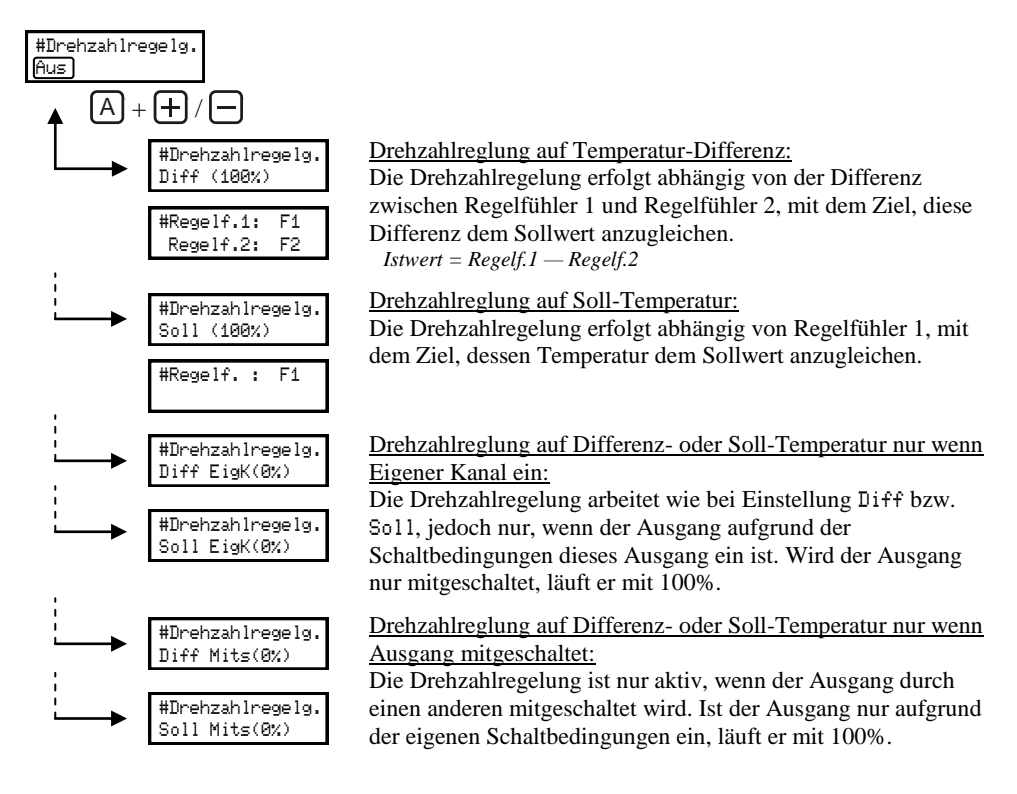

Die Reglereinstellungen sind bei Regelung auf Differenz- und bei Regelung auf Soll-Temperatur die gleichen:

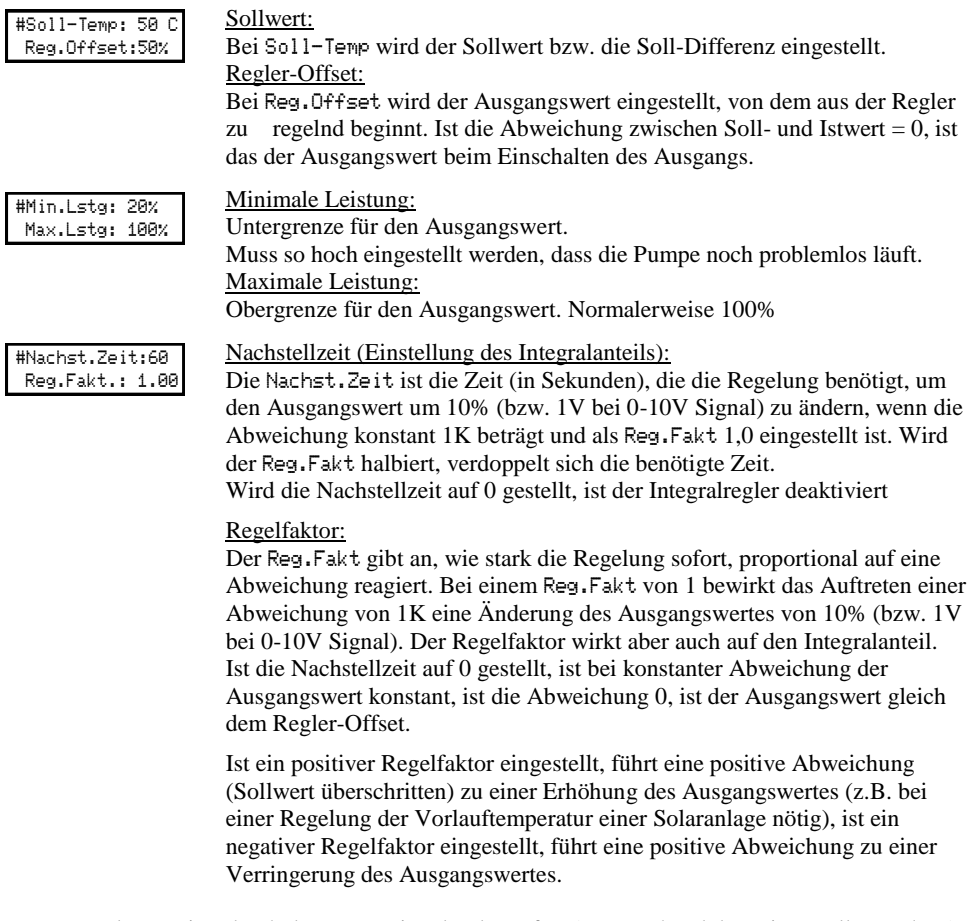

Der PI-Regler reagiert durch den Proportionalregler sofort (entsprechend dem eingestellten Faktor) auf eine Abweichung und Verringert diese damit, und gleicht durch den Integralregler (entsprechend Nachstellzeit und Faktor) die Verbleibende Abweichung, mehr oder weniger langsam, aus.

*Beim Betrieb als PI Regler ergibt sich der Ausgangswert wie folgt:*

*Ausgangswert = Regler-Offset + Regelfaktor \* ( Abweichung + Integral von Abweichung)* 

*"Integral von Abweichung― ist die Summe aller gemessenen Abweichungen (es erfolgt jede Sekunde eine Messung) dividiert durch die Nachstellzeit (in Sekunden)*

# **Einstellen, Ausgangs-Einst., Drehzahlregelung**

Wird die Nachstellzeit auf 0 gestellt, ist der Integralregler deaktiviert, es arbeitet nur der Proportionalregler.

Eine Abweichung bewirkt eine Veränderung des Ausgangswertes, ausgehend vom Regler-Offset-Wert, die proportional zum Faktor und zur Abweichung ist.

*Beim Betrieb als P Regler ergibt sich der Ausgangswert wie folgt:*

*Ausgangswert = Regler-Offset + Regelfaktor \* Abweichung* 

Ist der Regelfaktor zu hoch und/oder die Nachstellzeit zu kurz (für die Anlage) eingestellt, führt das dazu, dass die Regelung zu stark auf eine Abweichung reagiert und die Werte schwanken. Bei zu kleinem Regelfaktor und/oder zu langer Nachstellzeit benötigt die Regelung unnötig lange um eine Abweichung auszugleichen. Eine langsame Regelung ist allerdings einer schwankenden Regelung in der Regel vorzuziehen.

Phasenanschnittsteuerung:

#### <span id="page-38-0"></span>**Verwendeter Ausgang für die Drehzahlregelung**

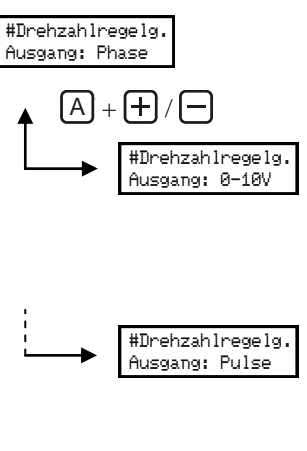

Es erfolgt eine Phasenanschnittsteuerung über den 230V Triac-Ausgang.

Hier muss eingestellt werden, wie die Pumpe angesteuert wird:

**Nicht Elektronik-Pumpen geeignet!**

#### 0-10V Signal:

Einstellung für die Ansteuerung einer Elektronik-Pumpe über ein 0-10V Analogausgang. Der Analogausgang (siehe Seite [7\)](#page-6-4) wird mit dem 0-10V Eingang der Pumpe verbunden, der 230V Ausgang bleibt frei, die Spannungsversorgung der Pumpe wird nicht geschaltet.

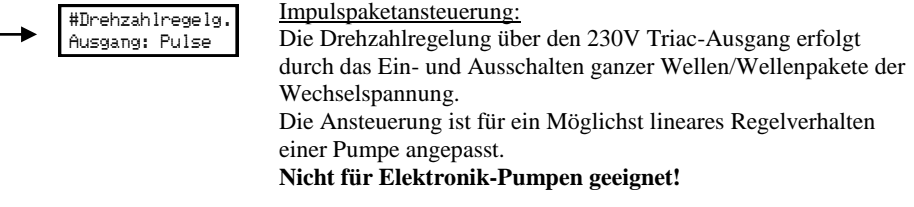

Die Ansteuerung des Ausgangs ist bei jeder Einstellung für ein Möglichst lineares Regelverhalten einer Pumpe angepasst. Eine Einstellung die nicht zum verwendeten Ausgang (Analogausgang oder 230V Triac-Ausgang) passt, führt zu einer Verschlechterung des Regelverhaltens. Der mögliche Regelbereich und die Auswahl ob Phasenanschnittsteuerung oder Impulspaketansteuerung besser geeignet sind, sind abhängig von Pumpentyp, verwendeter Leistungsstufe und Gegendruck, und müssen im Einzelfall ermittelt werden. Kriterien für die Auswahl der Ansteuerung sind: Angaben des Pumpenherstellers, Geräuschentwicklung und kleinste mögliche Drehzahl.

# <span id="page-39-0"></span>**Solaranlagen**

Welche Ausgänge Teil der Solaranlage sind, wird durch die Fühlerzuordnung bestimmt. Ist als Quellfühler von Kanal 1 eines Ausgangs der Fühler F1 ausgewählt, wird der Ausgang in die Solarvorrang-Funktion einbezogen. Die Solarvorränge haben keinen Effekt auf Kanal 2 und sind nur für die Ausgänge A1 bis A6 verfügbar.

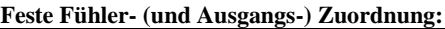

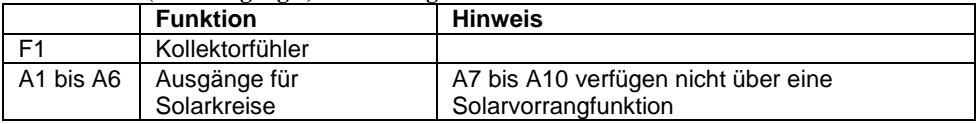

Als Kollektorfühler sollte ein PT1000 Fühler verwendet werden, dieser ist für höhere Temperaturen geeignet als ein KTY Fühler. Für Vakuumkollektoren gibt es einen PT1000 Fühler für den besonders großen Temperaturbereich.

## <span id="page-39-1"></span>**Solarvorränge**

Bei Solaranlagen mit mehr als einem Abnehmer geben die Solarvorränge die Reihenfolge an, in der die Abnehmer von der Solaranlage bevorzugt mit Wärme versorgt werden sollen.

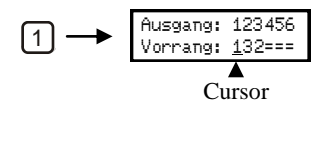

Die Vorrangeinstellungen erscheinen, wenn eine Ausgangstaste gedrückt wird. Oben werden die Ausgangsnummern und darunter der zugeordnete Vorrang angezeigt. Ist ein Ausgang nicht Teil der Solaranlage wird  $=$ " angezeigt. Wird Taste 1 gedrückt, erscheint bei der Vorranganzeige für Ausgang 1 ein blinkender Cursor. Wird zusätzlich  $\oplus$  oder  $\ominus$ gedrückt, kann die Einstellung geändert werden (Vorrang 1 ist die höchste Priorität).

Reicht die Kollektortemperatur aus, um den Ausgang mit der höchsten Priorität (Vorrang auf 1) einzuschalten, läuft dieser, bis dessen Verbraucherfühler die eingestellt Maximaltemperatur erreicht hat, dann läuft der Ausgang mit der nächsten Priorität (Vorrang auf 2) usw.

Reicht die Kollektortemperatur nicht aus um den höchstrangigen Ausgang einzuschalten, so wird der mit der nächsten Priorität, für den die Kollektortemperatur ausreicht, eingeschaltet.

Es wird also nicht nur der Verbraucher mit der höchsten Priorität versorgt, bis dieser die Maximaltemperatur erreicht hat, sonder es wird immer der höchstrangige Verbraucher versorgt, für den die Kollektortemperatur gerade ausreicht.

Da die Versorgung eines kälteren Verbrauchers auch die Kollektortemperatur verringert und somit das Umschalten auf den vorrangigen verhindern kann, gibt es die folgenden Funktionen um dieses wieder zu ermöglichen:

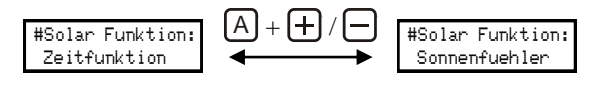

Bei den Allgemeinen Einstellungen:

- Solar-Zeitfunktion (bei den Startfunktionen integriert)
- Sonnenfühlerfunktion

## <span id="page-40-0"></span>**Solar – Zeitfunktion**

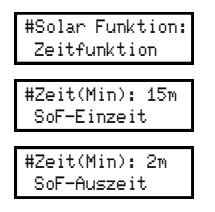

Bei aktivierter Zeitfunktion wird der Betrieb eines nachrangigen, kälteren Verbrauchers immer wieder unterbrochen.

Der nachrangige Ausgang kann für die SoF-Einzeit laufen, anschließend wird dessen Betrieb für die SoF-Auszeit unterbrochen.

Während der Unterbrechung kann die Kollektortemperatur ansteigen. Reicht der Anstieg zum Einschalten eines höherrangigen Verbrauchers, wird anschließend dieser versorgt, reicht die Kollektortemperatur dafür nicht, läuft wieder der nachrangige für die SoF-Einzeit weiter, usw.

Als Hinweis auf die aktive Zeitfunktion blinkt während der Auszeit die AUTO LED.

Hat ein vorrangiger Verbraucher die Maximaltemperatur erreicht, wird der Betrieb des Nachrangigen nicht mehr unterbrochen.

#### **Beispiel: Solaranlage mit 2 Speichern**

Ist der Kollektor nur warm genug für die Ladung von Speicher 1, wird Ausgang 1 immer wieder abgeschaltet, damit die Kollektortemperatur, bei ausreichender Einstrahlung, ansteigen kann und das Laden von Speicher 2 ermöglicht.

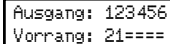

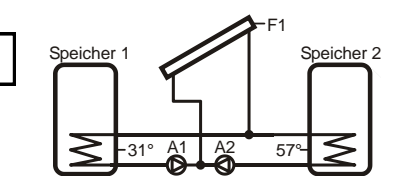

## <span id="page-41-0"></span>**Sonnenfühlerfunktion**

Für den Betrieb der Sonnenfühlerfunktion muss am Eingang F2 ein Sonnenfühler angeschossen werden. Der Sonnenfühler ist ein Stück Kollektorblech in einem Glasrohr, mit einem Temperaturfühler. Dieser muss im Kollektor montiert werden.

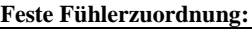

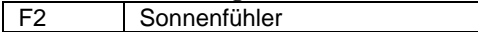

Die Sonnenfühlerfunktion übernimmt 2 Aufgaben:

- Starten der Solaranlage: Ist der Kollektorfühler am Vorlauf montiert, so dass er bei stehender Anlage nicht die tatsächliche Kollektortemperatur erreicht, wird die Anlage durch die Sonnenfühlerfunktion gestartet.
- Abhängig von der gemessenen Temperatur werden nachrangige Verbraucher gesperrt, um das Laden des vorrangigen Verbrauchers zu ermöglichen.

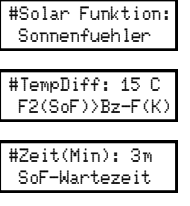

#Zeit(Sek): 15s SoF-Kurzlauf

Bei aktivierter Sonnenfühlerfunktion kann nur der höchstrangige Ausgang in Betrieb gehen, zu dem der Sonnenfühler die eingestellt Differenz überschritten hat.

Überschreitet der Sonnenfühler die Temperatur eines Verbraucherfühlers der Solaranlage um die TempDiff, werden alle nachrangigen Ausgänge gesperrt.

*Wärmequelle >= Wärmeverbr.(Ausgang) + Temp.Diff.(Sonnef.) + Hysterese Bedingung erfüllt*

*Wärmequelle < Wärmeverbr. + Tmp.Diff. Bedingung nicht mehr erfüllt*

Der Freigegebene Ausgang kann einschalten, falls die Kollektortemperatur dafür ausreicht. Reicht die Kollektortemperatur nicht aus, taktet der Ausgang: Es wird für die SoF-Kurzlauf - Zeit eingeschaltet um das warme Medium zum Kollektorfühler zu transportieren. Ist die Kollektortemperatur durch das kurze Einschalten nicht weit genug angestiegen, wird nach Ablauf der SoF-Wartezeit erneut kurz eingeschaltet.

Ist die Taktung aktiv, blinkt die AUTO LED.

Hat ein vorrangiger Verbraucher die Maximaltemperatur erreicht, wird der nächstrangige Ausgang, für den die Differenz vom Sonnenfühler ausreicht, freigegeben bzw. getaktet.

#### **Beispiel: Solaranlage mit 2 Speichern**

Ist der Kollektor nur warm genug für die Ladung von Speicher 1, der Sonnenfühler aber um mehr als 15K wärmer als Speicher 2, wird Ausgang 1 abgeschaltet, und Ausgang 2 immer wieder kurz eingeschaltet.

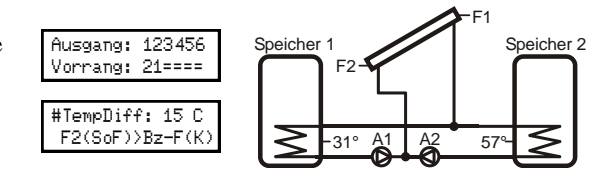

## <span id="page-42-0"></span>**Startfunktion mit Einstrahlungssensor**

Für den Betrieb der Startfunktion muss am Eingang F2 ein Einstrahlungsfühler angeschossen werden. Der Fühlertyp für Eingang F2 wird automatisch auf STRS gestellt.

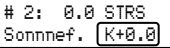

#### **Feste Fühlerzuordnung:**

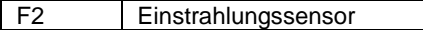

Die Funktion übernimmt 2 Aufgaben:

- Starten der Solaranlage: Ist der Kollektorfühler am Vorlauf montiert, so dass er bei stehender Anlage nicht die die tatsächliche Kollektortemperatur erreicht, wird die Anlage durch den Einstrahlungssensor gestartet.
- Die Taktung der Solar-Zeitfunktion unterstützt die Ladung auf den vorrangigen Verbraucher.

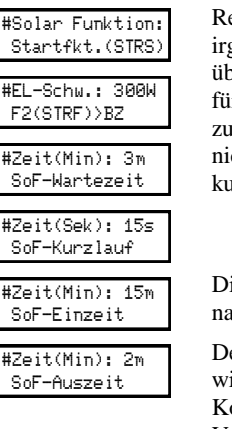

eicht die Temperatur des Kollektorfühlers nicht zum Einschalten auf gendeinen Verbraucher und der Messwert des Einstrahlungssensor überschreitet den hier eingestellten Wert, schaltet der höchstrangige Ausgang für die SoF-Kurzlauf - Zeit ein, um das warme Medium zum Kollektorfühler transportieren. Ist die Kollektortemperatur durch das kurze Einschalten cht weit genug angestiegen wird nach Ablauf der SoF-Wartezeit erneut rz eingeschaltet.

e Taktung der Solar - Zeitfunktion unterbricht der Betrieb eines nachrangigen, kälteren Verbrauchers immer wieder.

er nachrangige Ausgang kann für die SoF-Einzeit laufen, anschließend rd dessen Betrieb für die SoF-Auszeit unterbrochen, damit die ollektortemperatur ansteigen kann, um ein Umschalten auf den vorrangigen Verbraucher zu ermöglicht.

## <span id="page-43-0"></span>**Startfunktion ohne Einstrahlungssensor**

Die Funktion übernimmt 2 Aufgaben:

- Starten der Solaranlage: Ist der Kollektorfühler am Vorlauf montiert, so dass er bei stehender Anlage nicht die die tatsächliche Kollektortemperatur erreicht, kann die Solaranlage auch bei einem geringen Temperaturanstieg gestartet werden.
- Die Taktung der Solar-Zeitfunktion unterstützt die Ladung auf den vorrangigen Verbraucher.

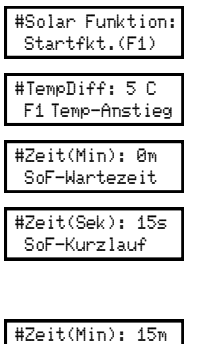

 SoF-Einzeit #Zeit(Min): 2m SoF-Auszeit

Reicht die Temperatur des Kollektorfühlers nicht zum Einschalten auf irgendeinen Verbraucher, reagiert die Startfunktion auf Veränderungen der Kollektortemperatur:

Wird die tiefste gemessenen Kollektortemperatur seit dem letzten mal Einschalten der Solaranlage um die TempDiff überschritten, schaltet der höchstrangige Ausgang für die SoF-Kurzlauf - Zeit ein, um das warme Medium zum Kollektorfühler zu transportieren. Ist die Kollektortemperatur durch das kurze Einschalten nicht weit genug angestiegen wird ausgehend von der aktuellen Kollektortemperatur wieder auf einen Temperaturanstieg gewartet. Das nächste kurz Einschalten kann frühestens nach Ablauf der SoF-Wartezeit erfolgen.

Die Taktung der Solar - Zeitfunktion unterbricht der Betrieb eines nachrangigen, kälteren Verbrauchers immer wieder.

Der nachrangige Ausgang kann für die SoF-Einzeit laufen, anschließend wird dessen Betrieb für die SoF-Auszeit unterbrochen, damit die Kollektortemperatur ansteigen kann, um ein Umschalten auf den vorrangigen Verbraucher zu ermöglicht.

## <span id="page-44-0"></span>**Spreizung für zusätzlichen Ausgang**

Durch die Funktion Spreizung kann bei hoher Leistung der Solaranlage, wenn die Differenz zwischen Kollektor und Verbraucher größer wird, der nächstrangige Verbraucher zusätzlich eingeschaltet werden.

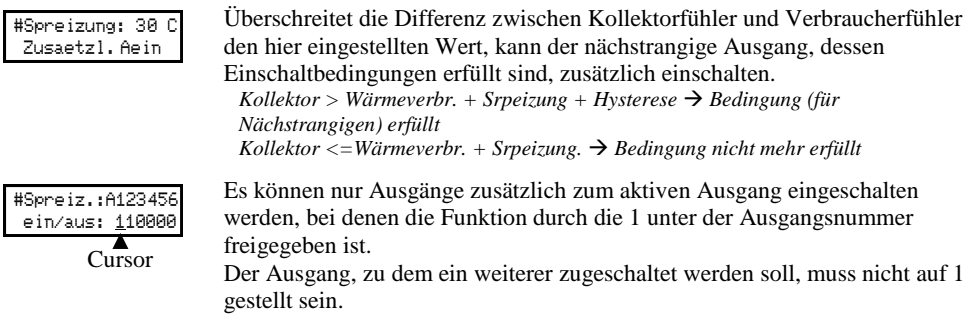

Achtung:

Die Funktion darf nicht eingesetzt werden, wenn durch die Verwendung von Umschaltventilen der gleichzeitige Betrieb mehrere Abnehmer nicht möglich ist!

Ist die Spreizung zu niedrig eingestellt, wird dadurch die Vorrangeinstellung unwirksam, da die Verbraucher dann auch parallel betrieben werden, wenn es sinnvoller wäre nur den vorrangigen zu betreiben.

### **Beispiel: Funktion Spreizung**

Beim Betrieb von Ausgang 2 kann Ausgang 1 mit einschalten, wenn die Differenz zwischen Kollektor und Speicher2 30K überschreitet.

Wäre Ausgang 1 vorrangig, könnte Ausgang 2 bei diesem nicht mit einschalten.

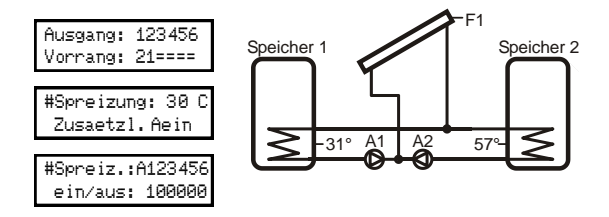

## <span id="page-45-1"></span><span id="page-45-0"></span>**Solaranlagen mit 2 Kollektorfeldern (Ost / West)**

#Funktion A1/A2 Solar Ost/West

Die Funktion für Solaranlagen mit 2 Kollektorfeldern, Solar Ost/West, wird bei den Allgemeinen Einstellungen aktiviert.

Ist die Funktion aktiviert, wird bei den Solarvorrängen ein zweiter Kollektorfühler (F5) und optional ein zweiter Sonnenfühler oder Einstrahlungssensor (F6) berücksichtigt.

Die Ausgänge A1 und A2 werden den beiden Kollektoren zugeordnet, der Funktionsumfang der beiden Ausgänge ist entsprechend angepasst.

Welche weiteren Ausgänge Teil der Solaranlage sind, wird durch die Fühlerzuordnung bei den anderen Ausgängen bestimmt. Ist als Quellfühler von Kanal 1 eines Ausgangs der Fühler F1 ausgewählt, wird der Ausgang in die Solarvorrang-Funktion einbezogen. Die Einstellung von F1 ist stellvertretend für beide Kollektoren, es werden beide Kollektorfühler berücksichtigt.

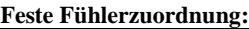

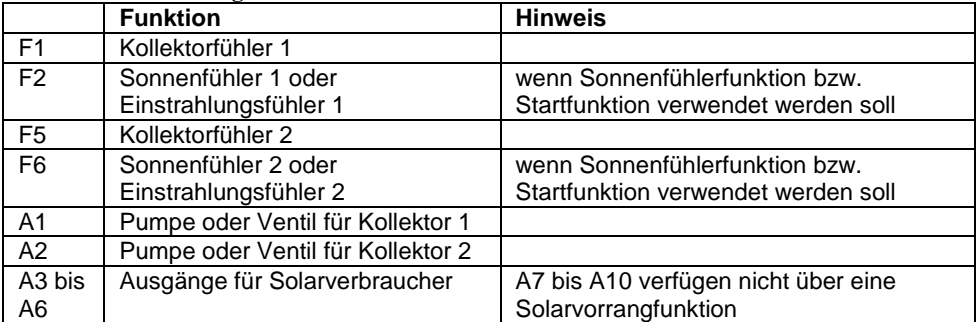

Alle Funktion für Solaranlagen stehen auch für 2 Kollektorfelder zur Verfügung und arbeiten jeweils mit der höchsten der beiden Kollektortemperaturen (bzw. Sonnefühler- oder Einstrahlungssensor-Werte).

Reicht die Temperatur des zweiten Kollektors zum Einschalten auf denselben Verbraucher, wird dieser ebenfalls eingeschaltet.

Beim Betrieb eines anderen Ausgangs der Solaranlage werden die Ausgänge für die beiden Kollektoren immer automatisch mit geschaltet, sie müssen nicht durch die Mitschalt-Funktion aktiviert werden!

Informationen zu Solarvorrängen, Solar-Zeitfunktion, Sonnenfühlerfunktion und Startfunktion sind auf den vorhergehenden Seiten zu finden.

#### **Einstellungen an Ausgang A1 und A2**

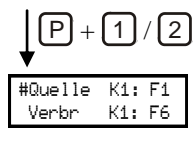

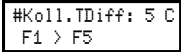

Bei Solaranlagen mit 2 Kollektorfeldern sind die Einstellungen von A1 und A2 eingeschränkt. Für beide Ausgänge gelten die gleichen Einstellungen.

Es gibt keinen zweiten Kanal, keine Funktionsumschaltung der Kanäle und der Quellfühler kann nicht umgestellt werden.

Die Kollektor-Differenz beschränkt den parallelen Betrieb beider Kollektoren. Ist der kältere der beiden Kollektoren um mehr als diesen Wert kälter als der wärmere, kann nur der Ausgang des wärmeren Kollektors einschalten. Es gelten natürlich auch Min.Tmp und Tmp.Diff für den kälteren Kollektor.

*Differenz >= Koll.TDiff + Hysterese zweiter Kollektor aus Differenz < Koll.TDiff zweiter Kollektor kann wieder Einschalten*

Diese Funktion soll verhindern, dass der Rücklauf, der nicht ganz bis auf die Temperatur des Verbrauchers abgekühlt ist, den kälteren Kollektor erwärmt.

Soll immer nur ein Kollektor laufen, muss die Kollektor-Differenz auf 0 gestellt werden.

*Stehender Kollektor >= Laufender Kollektor + Hysterese/2 Umschalten*

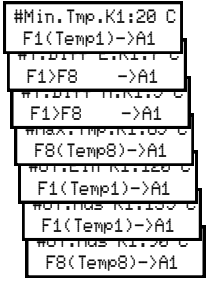

#Rueckkuehl.K1: Aus

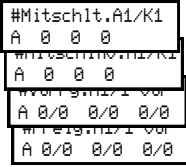

Die Einstellungen von Differenz und Übertemperatur Ein– und Abschaltung beziehen sich auf beide Kollektoren und den bei A1 und A2 eingestellten Verbraucherfühler. Die Einstellungen bei anderen Ausgängen der Solaranlage beziehen sich ebenso auf beide Kollektoren.

Die Rückkühlfunktion läuft nur, wenn beide Kollektoren kalt genug sind, es laufen dann beide gleichzeitig.

Die Mitschalt-, Invertierte Mitschalt-, Vorrang- und Freigabefunktion werden wirksam, wenn Ausgang A1 und A2 aufgrund der Einstellungen bei A1 und A2 einschalten.

### **Beispiel: Ost/West Anlage mit 2 Kollektor-Pumpen**

Bei A1/A2 werden die Einstellungen für die Ladung von Speicher 1 vorgenommen (F1/F5 > F7), läuft nur A1 oder A2, wird über die Ruhestellung des Ventils Speicher 1 beladen.

Bei A3 werden die Einstellungen für die Ladung von Speicher 2 vorgenommen (F1/F5 > F8), A1 und A2 werden automatisch bei A3 nach Bedarf mit geschaltet.

## **Beispiel: Ost/West Anlage mit 2 Ventilen**

Bei A3 werden die Einstellungen für die Ladung von Speicher 1 vorgenommen (F1/F5 > F7), bei A4 werden die Einstellungen für die Ladung von Speicher 2 vorgenommen (F1/F5 > F8). Bei A4 muss A3 mit geschaltet werden (Einstellung "Mitschlt"), A1 und A2 werden bei A3 und A4 automatisch mit geschaltet.

Da A1 und A2 nur einschalten sollen, wenn die beiden anderen Ausgänge aktiv sind, kann als Verbraucherfühler z.B. F7 oder F8 und die MaxTmp auf 0 gestellt werden.

### **Beispiel: Ost/West Anlage mit einem Umschaltventil**

Wie bei Verwendung von 2 Ventilen, die Kollektordifferenz muss allerdings 0 sein, damit nicht beide Ausgänge gleichzeitig schalten.

Je nach Ventil und Einbau werden A1 und A2 oder nur einer der beiden Angeschlossen.

Für die Ladung der Speicher können natürlich auch 2 Pumpen anstelle von Pumpe und Ventil eingebaut werden. Es entfällt nur das Mitschalten von A3 bei den Einstellungen von A4

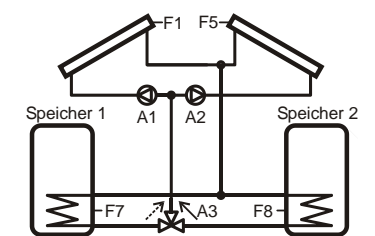

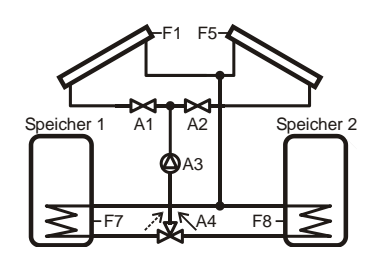

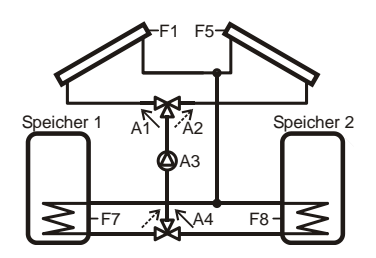

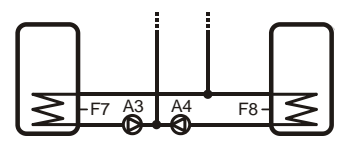

# <span id="page-48-1"></span><span id="page-48-0"></span>**Außentemperaturabhängiger Mischerkreis**

Die Funktion Mischerkreis dient zur Außentemperaturabhängigen Regelung eines Heizkreises. Zusätzlich zur Regelung nach Außentemperatur ist auch ein Einfluss bzw. eine Abschaltung durch einen Raumfühler und ein Raumbediengerät (Raumregler) möglich.

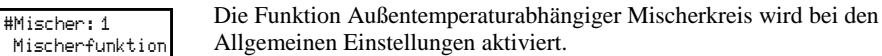

Bei den Fühleranzeigen erscheinen zusätzlich die Menüpunkte für:

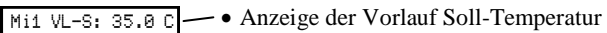

Mi1 VL-I: 34.6 C  $\longrightarrow$  Anzeige der gemessenen Vorlauf Ist-Temperatur

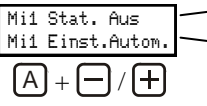

- Anzeige des Betriebszustandes (Aus, Normal oder Absenk)
- Anzeige bzw. Einstellung der Betriebsarteinstellung.

Ist kein Raumregler angeschlossen, kann die Betriebsart hier durch drücken von **∆** und **+** /  $\Box$  umgeschaltet werden, ist ein Raumregler angeschlossen, wird die Betriebsart an diesem umgeschaltet und hier angezeigt. Einstellungen: - Aus (nur Frostschutzfunktion)

- Autom. (Automatikbetrieb mit Schaltuhr)
- Tag (ständig Tag-/Normalbetrieb)
- Absenk (ständig Nacht-/Absenkbetrieb)

#### **Feste Fühler- und Ausgangszuordnung:**

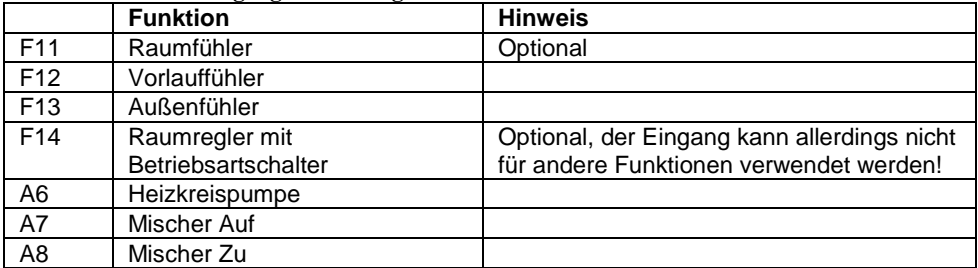

Die benötigten Ein- und Ausgänge werden automatisch den entsprechenden Funktionen zugeordnet. Die Belegung kann nicht geändert werden.

Die Einstellmöglichkeiten von Ausgang A6 bleiben unverändert. Der Ausgang ist für den Anschluss der Heizkreispumpe vorgesehen.

Bei den Ausgangseinstellungen von Ausgang A7 und A8 erscheinen die Einstellungen für Mischerkreis-Regelung. An den Ausgängen wird der Stellmotor für den Mischer angeschlossen, der die Vorlauftemperatur auf den errechneten Sollwert regelt.

Ausgang 6 kann durch die Funktionen der Mischerkreisregelung gesperrt werden, umgekehrt ist aber auch die Mischerkreisregelung außer Kraft, wenn Ausgang 6 aufgrund der dort eingestellten Bedingungen oder eines Vorrangs abgeschaltet ist.

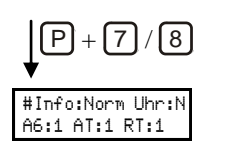

Der Menüpunkt Info bei den Ausgangseinstellungen der Mischerausgänge zeigt den aktuellen Zustand der Bedingungen für den Betrieb des Mischerkreises:

- Anzeige des momentanen Betriebszustandes: Aus, Norm (Normalbetrieb), Abs (Absenkbetrieb) oder Fro (Frostschutzbetrieb)
- Zustandes der Schaltuhr: Uhr:N (Normal), Uhr:A (Absenkung)
- Zustandes/Einschaltbedingungen des Pumpenausgangs: A6:1 (ein), A6:0 (Aus)
	- Achtung: Es wird auch A6:0 angezeigt, wenn der Heizkreis auf Grund von Außentemperatur- oder Raumtemperaturbedingung abschaltet.
- Außentemperaturbedingung: AT: 1 (ein), AT:0 (Aus, Außentemperatur zu hoch).
- Raumtemperaturbedingung: RT:1 (ein), RT:0 (Aus, Raumtemperatur zu hoch), RT: - (kein Raumfühler verwendet).

## <span id="page-49-0"></span>**Einstellungen des Mischerkreises**

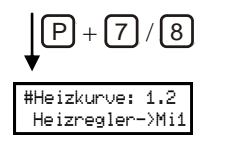

#Nullpunkt: 25 C VL-Soll Mi1

#Min.Tmp.: 35 C  $VL$ #Max.Tmp.: 65 C  $VL$ #Raum-Reg.: 0.0 He

Der Sollwert für die Regelung der Vorlauftemperatur (Vorlauf-Soll) wird anhand der Außentemperatur und den Einstellungen Heizkurve und Nullpunkt ermittelt:

Der Nullpunkt gibt den Sollwert bei 20°C Außentemperatur an. Mit jedem Grad weniger

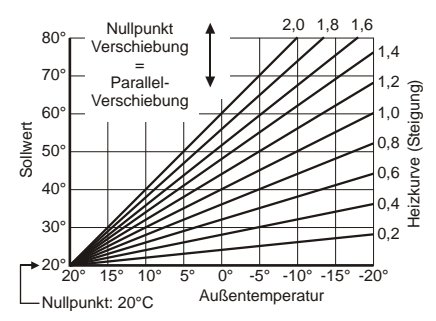

 $0^{\circ}$  5°  $0^{\circ}$  -5° -10° -15° -20°

1,2

MaxTmp

Außentemperatur steigt der Sollwert um den bei Heizkurve eingestellten Wert.

*VLSoll = Heizkurve \* (20 - Außentemperatur )+ Nullpunkt* 

| n.Tmp.: 35 C                 | Der Sollwert wird durch                                                                                                    | $80^\circ$                                                                                                    |
|------------------------------|----------------------------------------------------------------------------------------------------|----------------------------------------------------------------------------------------------------|
| -Soll Mi1                    | Min. Tmp. nach unten und                                                                                                    | $70^{\circ}$                                                                                                    |
| к.Тмр.: 65 С.                | durch die Max. Imp. nach oben                                                                                                    | Sollwert                                                                                                    |
| -Soll Mi1                    | begrenzt.                                                                                                    | $60^\circ$                                                                                                    |
| um-Reg.: 0.0<br>izregler Mi1 | Der Wert Raum-Reg. bewirkt<br>eine Verschiebung der Kurve<br>in Richtung der<br>Außentemperaturachse. Ein<br>Wert über 0 führt zu einer<br>Erhöhung des Sollwertes, ein<br>Wert unter 0 zu einer Verringerung.<br>$\textit{A}$ nderung VLSoll = Raum-Reg * Raumfaktor * Heizkurve | $50^\circ$<br>$40^{\circ}$<br>MinTmp<br>$30^\circ$<br>$20^{\circ}$<br>$20^\circ$<br>$15^\circ$ 10 $^\circ$<br>$-5^{\circ}$ $-10^{\circ}$<br>$0^{\circ}$<br>$5^\circ$<br>Außentemperatur<br>Nullpunkt: 25°C |

Der Wert wird zum Wert addiert, der am angeschlossenen Raumregler eingestellt ist (optional).

hanazeder electronic GmbH, J.M.Dimmel Str. 10, A-4910 Ried Alle Rechte vorbehalten, Änderung und Irrtum vorbehalten, Letzte Änderung: 14.05.2010

#### <span id="page-50-0"></span>**Betrieb ohne Raumtemperatureinfluss**

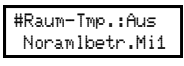

Ist kein Raumtemperatur-Fühler angeschlossen oder soll der Heizkreis ohne Einfluss durch die Raumtemperatur geregelt werden, muss die Raum-Tmp auf Aus gestellt werden, in dem die Temperatur auf 0 gestellt wird.

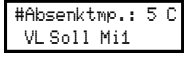

Im Absenkbetrieb wird die Kurve um diesen Wert in Richtung der Außentemperaturachse verschoben (Es wird mit einer um diesen Wert höheren Außentemperatur gerechnet) *Änderung VLSoll = Absenkung \* Heizkurve*

#### <span id="page-50-1"></span>**Betrieb mit Raumtemperatureinfluss**

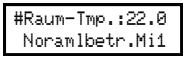

Ist ein Raumtemperatur-Fühler angeschlossen und der Heizkreis soll mit Einfluss durch die Raumtemperatur geregelt werden, wird hier die gewünschte Raumtemperatur eingestellt. Abhängig vom Raumfaktor (weiter unten) und der Abweichung der gemessenen Raumtemperatur von diesem Sollwert, wird die Vorlauftemperatur verändert.

*Änderung VLSoll = Abweichung \* Raumfaktor \* Heizkurve*

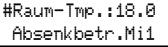

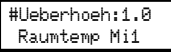

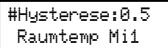

Im Absenkbetrieb wird dieser Wert als gewünschte Raumtemperatur verwendet.

*Änderung VLSoll = Abweichung \* Raumfaktor \* Heizkurve + ( RaumTNorm – RaumTAbs ) \* Heizkurve* 

Abschaltung nach Raumtemperatur: Überscheitet die Raumtemperatur den eingestellten Sollwert (Raum-Tmp.) um die Ueberhoeh, wird der Heizkreis abgeschaltet (der Ausgang für die Heizkreispumpe wird abgeschaltet). Sinkt die Raumtemperatur um den bei Hysterese eingestellten Wert ab, schaltet der Heizkreis wieder ein.

*Raumtemperatur >= Raum-Tmp (Soll) + Überhoeh. Heizkreis aus Raumtemperatur < Raum-Tmp (Soll) + Überhoeh. – Hysterese Raumtemp Heizkreis kann einschalten*

Für die Abschaltung wird der Raumregler-Wert zur Raum-Solltemperatur addiert.

#### #Raumfaktor: 2 Raumbeeinfl.Mi1

Der Raumfaktor bestimmt, wie stark die Vorlauf-Solltemperatur durch den Raumregler und die Abweichung der Raumtemperatur beeinflusst wird. Die Abweichung der Raumtemperatur und der Raumregler-Wert werden mit dem Faktor multipliziert.

Auf die Abschaltung nach Raumtemperatur hat der Faktor keinen Einfluss!

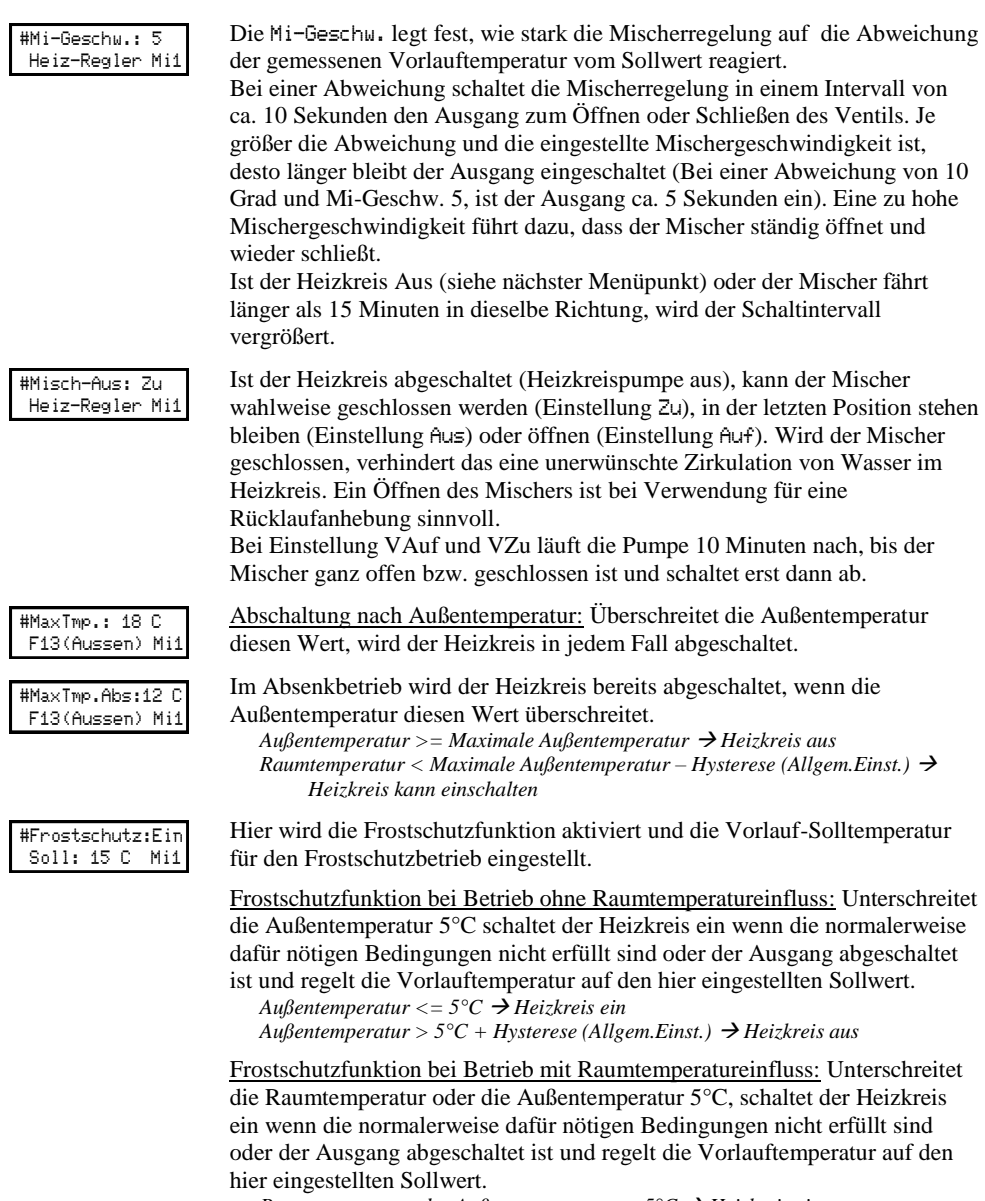

*Raumtemperatur oder Außentemperatur <= 5°C Heizkreis ein Raumtemperatur und Außentemperatur*  $> 5^{\circ}C + H$ ysterese Raumtemp  $\rightarrow$ *Heizkreis aus*

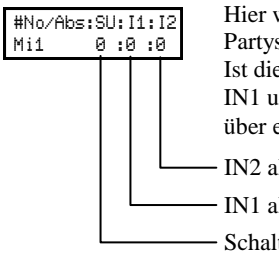

wird die Schaltuhr für den Absenkbetrieb und Eingang IN1 oder IN2 als schalter (zum Umschalten auf Normalbetrieb) aktiviert. Ist die Schaltuhr nicht aktiviert, läuft der Heizkreis nur im Normalbetrieb. IN<sub>2</sub> werden nicht als Partyschalter benötigt, wenn der Raumregler eine Betriebsartumschaltung, wie im Anschluss beschrieben, verfügt.

Is Partyschalter wenn auf 1 gestellt

Is Partyschalter wenn auf 1 gestellt

tuhr aktiviert wenn auf 1 gestellt

(Siehe Schaltuhr bei Ausgangseinstellungen, Seit[e 35\)](#page-34-0).

Ist die Schaltuhr ein, läuft der Heizkreis auf Normalbetrieb (Tagbetrieb), ist die Schaltuhr aus, läuft er im Absenkbetrieb.

### <span id="page-52-0"></span>**Raumregler, Funktion und Anschluss**

An den Eingängen F11 und F14 kann ein optionaler Raumregler angeschlossen werden

- Der im Raumregler integrierte Raumtemperaturfühler wird an F11 Angeschlossen.
- Der Versteller (Raumregler-Wert) mit Betriebsartumschalter wird an F14 angeschlossen

Es kann auch nur ein Raumfühler an F11 angeschlossen werden und F14 frei bleiben.

Ebenso kann ein Raumregler an F14 angeschlossen werden und F11 frei bleiben oder auch für eine andere Funktion verwendet werden (Betrieb ohne Raumtemperatureinfluss).

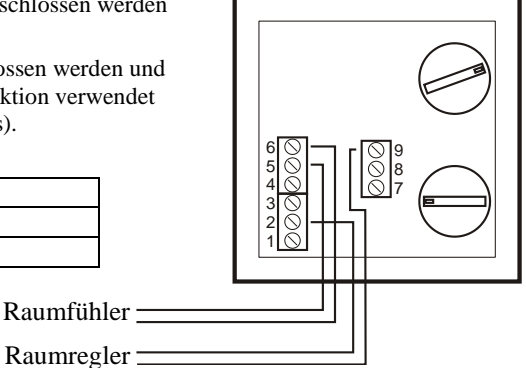

### **Klemmenbelegung**

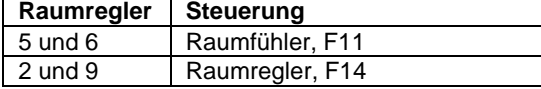

### **Funktion des Raumreglers**

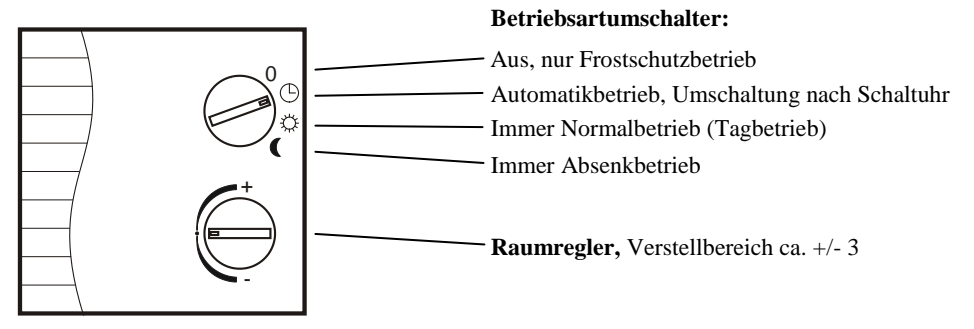

hanazeder electronic GmbH, J.M.Dimmel Str. 10, A-4910 Ried Alle Rechte vorbehalten, Änderung und Irrtum vorbehalten, Letzte Änderung: 14.05.2010

## <span id="page-53-0"></span>**Zwei Mischerkreise**

#Mischer: 2 Mischerfunktion Wird bei den Allgemeinen Einstellungen die Anzahl der Mischerkreise auf 2 gestellt, werden Ausgang A3, A4 und A5 für Mischerkreis 2 verwendet. Mischerkreis 2 verfügt über die Selben Funktionen wie Mischerkreis 1.

#### **Feste Fühler- und Ausgangszuordnung Mischerkreis 1:**

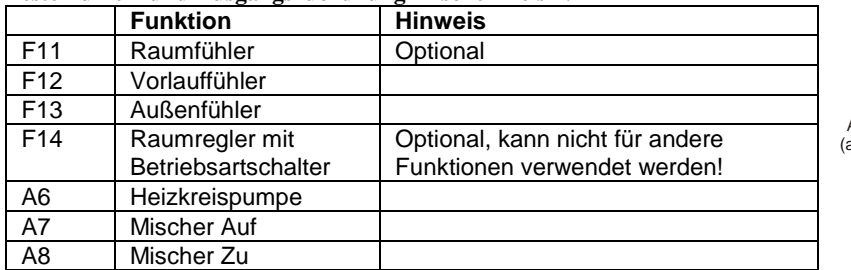

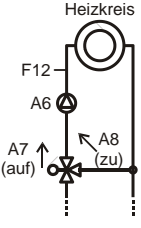

#### **Feste Fühler- und Ausgangszuordnung Mischerkreis 2 (zusätzlich zu Mischer. 1):**

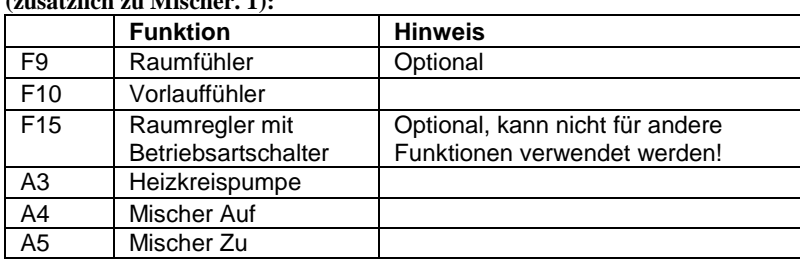

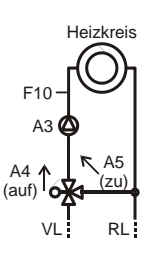

## <span id="page-54-0"></span>**Estrichtrocknung**

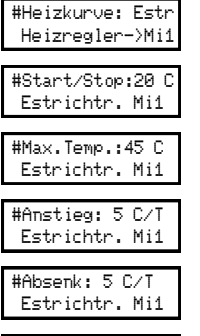

#Haltezeit: 3 T Estrichtr. Mi1

Die Funktion Estrichtrocknung wird aktiviert, wenn die Einstellung Heizkurve bei Einstellung 0.0 noch einmal nach unten verstellt wird. Es erscheint Estr. Anstelle der normalen Mischerkreiseinstellungen erscheinen die Zeit und Temperatureinstellung für die Estrichtrocknung.

Ist die Estrichtrocknung aktiviert, läuft der Ausgang für die Heizkreispumpe immer.

Nach durchlaufen des Programms läuft der Kreis mit der Temperatur Start/Stop weiter!

Wird die Stromversorgung unterbrochen läuft das Programm nach herstellen wieder weiter, es gehen maximal eine Stunde verloren.

#### **Beispiel mit diesen Einstellungen**

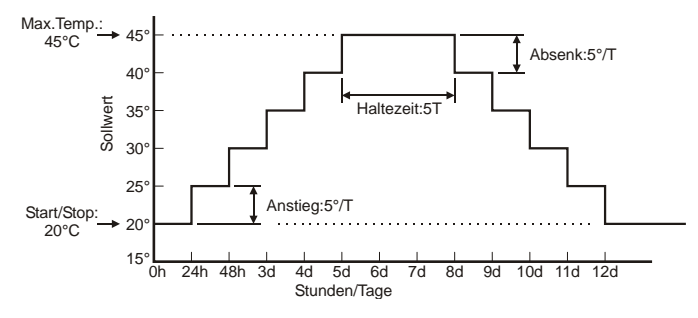

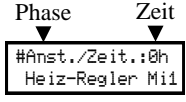

#Mi-Geschw.: 5 Heiz-Regler Mi1 Hier wird der aktuelle Phase (Anstieg, Haltezeit oder Absenken) und die von dieser Phase verstrichen Zeit Angezeigt. Zeit und Phase können hier auch manuell verändert werden.

Mischergeschwindigkeit siehe normale Mischerkreis-Einstellungen.

hanazeder electronic GmbH, J.M.Dimmel Str. 10, A-4910 Ried Alle Rechte vorbehalten, Änderung und Irrtum vorbehalten, Letzte Änderung: 14.05.2010